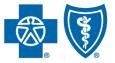

BlueCross BlueShield of South Carolina and BlueChoice HealthPlan of South Carolina

Independent licensees of the Blue Cross Blue Shield Association.

# My Insurance Manager<sup>s™</sup> User Guide

Published by Provider Relations and Education Your Partners in Outstanding Quality, Satisfaction and Service

Revised: January 2023

In the event of any inconsistency between information contained in this handbook and the agreement(s) between you and BlueCross, the terms of such agreement(s) shall govern. The information included is general information and in no event should be deemed to be a promise or guarantee of payment. We do not assume and hereby disclaim any liability for loss caused by errors or omissions in preparation and editing of this publication.

# Contents

| Claims Entry                                   | 3  |
|------------------------------------------------|----|
| Professional Claim Entry                       | 4  |
| Professional Secondary Claim Entry             | 16 |
| Replacement (Corrected) of Prior Claim Entry   | 27 |
| Void/Cancel of Prior Claim Entry               | 28 |
| Institutional Claim Entry                      | 29 |
| Dental Claim Entry                             | 39 |
| Dental Claim under Medical Entry               | 45 |
| Frouble-Shooting Tips – Patient Care Functions | 46 |

# **Claims Entry**

There are seven screens a user progresses through to submit a claim through My Insurance Manager: Plan Information; Provider Information; Patient Information; Claim Information; Claim Line Information; Review; and Confirmation. The claim entry progress bar is shown near the top of the screen. You can go back to a previous screen completed by selecting the page desired.

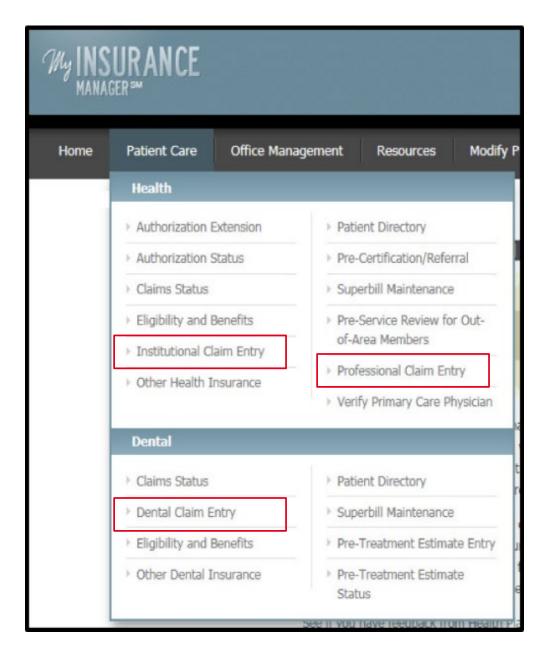

## Professional Claim Entry

From the Patient Care menu, select Professional Claim Entry. The Plan Information screen gives information about the submitter (i.e. the user account information). Select a Plan, indicate if the plan is the primary payer and input the date of service. Select **Continue**.

| Home Patient Care Office Ma                                                                                                    | anagement Resources M                                             | Modify Profile Profile Adr                     | ninistration Staff Directo               | pry                                        |
|----------------------------------------------------------------------------------------------------|-------------------------------------------------------------------|------------------------------------------------|------------------------------------------|--------------------------------------------|
| Welcome, YOUR NAME of YOUR PRACTIC                                                                                                    | CE (Log Out)                                                      |                                                |                                          | Go to Message Center                       |
| Professional Claim Entr                                                                                                    | γ                                                                 |                                                |                                          | Printer-Friendly                           |
| Plan Information Provider Information                                                                                                    | ation Patient Information (                                       |                                                | n Line Review<br>mation                  | Confirmation                               |
| <ul> <li>Please note: This feature is not<br/>available from 11:30 p.m. to 4:00<br/>a.m. Eastern Time for maintenance<br/>purposes.</li> <li>Who Can File Online?</li> <li>Health care professionals located in</li> </ul>                                                                               | Plan Information<br>Submitter Information                         | correct, please <u>modify your pro</u>         | <u>sfile</u> . Any information you enter | * Required                                 |
| South Carolina or in counties<br>contiguous to the state may submit<br>claims online.<br>The following guidelines apply for<br>ancillary services:<br>• File claims for Independent Clinical<br>Laboratory services to the Blue                                                                          | Name:<br>YOUR PRACTICE NAME<br>Phone:<br>(987) 654-3210           | ID:<br>123456789<br>Extension:<br>NOT AVAILABI | YOU<br>Fax:                              | Address:<br>R.NAME@EMAIL.COM<br>AVAILABLE  |
| Plan in whose service area the<br>specimen was drawn.<br>• File claims for Durable or Home<br>Medical Equipment to the Blue Plan<br>in whose service area the<br>equipment was shipped to or<br>purchased in a retail store<br>• File Specially Pharmacy claims to<br>the Blue Plan in whose service are |                                                                   |                                                |                                          | vice.<br>single date of service, enter the |
| the ordering physican is located.<br>All other professionals must submit<br>claims to the Blue Plan in their local<br>service areas.                                                                                                    | Plan: BlueCross BlueShield Plans From Date of Service: 02/09/2017 | To Date of Service:<br>02/09/2017              | * Is the selected plan the p<br>Yes      | rimary payer?                              |
|                                                                                                    | mm/dd/www<br>ICD Code Qualifier:<br>ICD-10                        | mm/dd/yyyy                                     |                                          |                                            |
|                                                                                                    | Continue                                                          |                                                |                                          | × Cancel this claim                        |

At the Provider Information screen, the billing information will pre-populate according to the location affiliated with your user profile. Select **Choose a Billing Provider** if the default billing location is not shown or if you are entering a claim for another location associated with the provider ID.

Select **Choose a Rendering Provider** to have this information auto-filled. You must manually enter Referring Provider Information because the practitioner will not necessarily be affiliated with the billing location. Select **Continue**.

| Home Patient Care Office Man                          | agement Resources Modify F                                                                           | Profile Profile Ac       | lministration S         | taff Directory         |                          |
|-------------------------------------------------------|----------------------------------------------------------------------------------------------------|--------------------------|-------------------------|------------------------|--------------------------|
| Welcome, YOUR NAME of YOUR PRACTIC                    | E ( <u>Log Out</u> )                                                                                 |                          |                         |                        | Go to Message Center     |
| Professional Claim Entry                              | /                                                                                                    |                          |                         |                        | Printer-Friendly         |
| Plan Information Provider Information                 | Patient Information Claim Info                                                                       |                          | m Une<br>mation         | Review                 | Confirmation             |
| Dates of Service<br>02/09/2017 - 02/09/2017           | Provider Information<br>Billing Location Information                                                 |                          |                         |                        | * Required               |
| Insurance<br>Plan Name:<br>BlueCross BlueShield Plans | Click Choose a Billing Provider to<br>must be the physical address (no                               |                          |                         |                        | billing location address |
|                                                       | Choose a Billing Provider Provider ID Type: Primary ID (NP1) Provider ID: 123456789 Provider's Name: |                          |                         |                        |                          |
|                                                       | YOUR PRACTICE NAME  Address Line 1:  554 PHYSICIAN PKWY STE B  City:                                 | * State:                 | Address Line 2:         | * ZIP Code:            |                          |
|                                                       | YOUR CITY  Provider Accepts Assignment: Assigned                                                     | South Carolina           | • Provider Signa<br>Yes | 29292<br>ture on File: | -                        |
|                                                       | Rendering Provider Information                                                                       |                          |                         |                        |                          |
|                                                       | Please Note: You must identify a<br>Provider.                                                        | a Rendering Provider o   | n all claims when the   | e services were not    | rendered by the Billing  |
|                                                       | Choose a Rendering Provider Provider ID Type:Please Choose One- Provider ID:                         |                          |                         |                        |                          |
|                                                       | Provider's Name:                                                                                     |                          |                         |                        |                          |
|                                                       | Referring Provider Information -                                                                     | ir must be identified or | n all claims when the   | services listed are    | elated to a referral.    |
|                                                       | Provider ID Type:<br>Please Choose One                                                               |                          |                         |                        |                          |
|                                                       | Continue or Back                                                                                     |                          |                         |                        | X Cancel this claim      |

This screen appears when you select **Choose a Rendering Provider**. Choose the location where the services have been rendered. Select **Continue** to return to the Provider Information screen in the professional claim entry process. For locations that show NPI Required, contact Provider Education.

| Provi  | der Location          | ns Claims Entry Rende                                                                                          | ering Provider                                |                    | > |
|--------|-----------------------|----------------------------------------------------------------------------------------------------|-----------------------------------------------|--------------------|---|
| 1000   |                       | oviders are valid for the date(s): 02                                                                          | an an a <del>n</del> a tao amin'ny faritr'oan |                    |   |
| ्र Se  | elect a provider from | this list.                                                                                                    |                                               |                    |   |
| Select | Provider ID           | Provider's Name                                                                                                | Address                                       | Specialty          |   |
| 0      |                       | The second second second second second second second second second second second second second second second s |                                               | NURSE PRACTITIONER | ^ |
| 0      |                       |                                                                                                    |                                               | INTERNAL MEDICINE  |   |
| 0      |                       |                                                                                                    | and the second second                         | INTERNAL MEDICINE  |   |
| 0      |                       |                                                                                                    | and bridge a feat                             | INTERNAL MEDICINE  | ~ |
| Cont   | tinue                 |                                                                                                    |                                               |                    |   |
|        |                       |                                                                                                    |                                               |                    |   |
|        |                       |                                                                                                    |                                               |                    |   |

On the Patient Information screen, add the required patient data elements as a one-time entry or use the Patient Directory. Select **Choose a Patient** to have this information auto-filled using a selected patient from the Patient Directory.

At the Patient Account Number field, input the patient's unique number your practice or practice management software has assigned. You can create a patient account number if one does not exist. Select **Continue**.

| elcome, YOUR NAME of YOUR PRAM              | CTICE (Log Out)                                                                                                    |                                                                    |                         |                   | Go to Message Cent |
|---------------------------------------------|----------------------------------------------------------------------------------------------------|--------------------------------------------------------------------|-------------------------|-------------------|--------------------|
| Professional Claim Er                       | ntry                                                                                                    |                                                                    |                         | ė                 | Printer-Friendly   |
|                                             |                                                                                                    |                                                                    |                         |                   |                    |
| Plan Information Provider Inf               | ormation Patient Claim In<br>Information                                                                                                    | nformation Claim<br>Inform                                         | i Line<br>nation        | Review            | Confirmation       |
|                                             |                                                                                                    |                                                                    |                         |                   | * Requir           |
| Dates of Service<br>02/09/2017 - 02/09/2017 | Patient Information<br>Patient Details                                                                                                    |                                                                    |                         |                   |                    |
| Insurance                                   | Please note: Changes made to                                                                                                    | this information will not                                          | be updated in your P    | atient Directory. |                    |
| Plan Name:<br>BlueCross BlueShield Plans    | $\ensuremath{\oslash}\xspace$ Enter the Member ID as shown                                                                                                    | n on the member's ID car                                           | rd.                     |                   |                    |
|                                             | Choose a Patient or enter the                                                                                                    |                                                                    |                         |                   |                    |
|                                             | * Member ID:                                                                                                    | Relationship to I                                                  |                         | Patient Account   | Number:            |
|                                             | zcz065922516805                                                                                                    | SELF                                                               | ~                       | 3159              |                    |
|                                             | include alpha prefix, if applicable                                                                                                    |                                                                    |                         |                   |                    |
|                                             | * Last Name:                                                                                                    | First Name:                                                        |                         | M.L.:             | Suffic:            |
|                                             | testing                                                                                                    | michael                                                            |                         |                   |                    |
|                                             | * Date of Birth:                                                                                                    | * Gender:                                                          |                         |                   |                    |
|                                             | 10/01/1958                                                                                                    | MALE                                                               | ~                       |                   |                    |
|                                             | mm/dd/yyyy<br>* Country:                                                                                                    |                                                                    |                         |                   |                    |
|                                             | United States                                                                                                    | ~                                                                  |                         |                   |                    |
|                                             | Address Line 1:                                                                                                    |                                                                    | Address Line 2:         |                   |                    |
|                                             | po box 24015                                                                                                    |                                                                    |                         |                   |                    |
|                                             | • City:                                                                                                    | • State:                                                           |                         | • ZIP Code:       |                    |
|                                             | columbia                                                                                                    | South Carolina                                                     | ~                       | 29224             | - 4015             |
|                                             |                                                                                                    |                                                                    |                         |                   |                    |
|                                             | Patient Consent                                                                                                    |                                                                    |                         |                   |                    |
|                                             |                                                                                                    |                                                                    |                         |                   |                    |
|                                             | • Benefits Assigned to Provider:                                                                                                    |                                                                    |                         |                   |                    |
|                                             |                                                                                                    | $\checkmark$                                                       |                         |                   |                    |
|                                             | • Benefits Assigned to Provider:                                                                                                    | ~                                                                  |                         |                   |                    |
|                                             | <ul> <li>Benefits Assigned to Provider:<br/>Yes</li> </ul>                                                                                                    |                                                                    | nedical billing data re | lated to a claim  | V                  |
|                                             | Benefits Assigned to Provider:<br>Yes     Release of Information:<br>Yes, provider has a signed statement                                                                                      | ent permitting release of n                                        |                         |                   |                    |
|                                             | <ul> <li>Benefits Assigned to Provider:<br/>Yes</li> <li>Release of Information:</li> </ul>                                                                                                    | ent permitting release of n                                        |                         |                   |                    |
|                                             | Benefits Assigned to Provider:<br>Yes     Release of Information:<br>Yes, provider has a signed statement                                                                                      | ent permitting release of n                                        |                         |                   |                    |
|                                             | Benefits Assigned to Provider:<br>Yes     Release of Information:<br>Yes, provider has a signed stateme<br>Did the provider generate the signa                                                 | ent permitting release of n                                        |                         |                   |                    |
|                                             | Benefits Assigned to Provider:<br>Yes     Release of Information:<br>Yes, provider has a signed stateme<br>Did the provider generate the signal<br>Other Patient Information                   | int permitting release of n<br>ature because the patien<br>Weight: |                         |                   |                    |
|                                             | Benefits Assigned to Provider:<br>Yes     Release of Information:<br>Yes, provider has a signed stateme<br>Did the provider generate the signal<br>Other Patient Information<br>Date of Death: | int permitting release of n<br>ature because the patien<br>Weight: |                         |                   |                    |
|                                             | Benefits Assigned to Provider: Yes     Release of Information: Yes, provider has a signed stateme Did the provider generate the signs Other Patient Information Date of Death:                 | ent permitting release of n<br>ature because the patien<br>Weight: |                         |                   |                    |

When prompted, you have the option to add the patient to Your Patient Directory.

| nt you entered is not in Your Patient Directory. Would you like to<br>atient using the information you entered into the patient<br>in form? |
|----------------------------------------------------------------------------------------------------|
| Yes                                                                                                    |
|                                                                                                    |

The next professional claim entry screen is Claim Information. You can bypass the option to choose or create/update a superbill. To use a superbill, select from **Choose a Superbill Template** drop-down menu to have pre-established data fields included in the professional claim entry process.

Choose the place of service and the claim type (original claim; replacement of prior claim; void/cancel of prior claim). If appropriate, add Claim Entry Options by checking the box that corresponds with the claim information to be included. Required fields for each claim entry option:

- Ambulance Information Transport Reason Code; Transport Miles; Certification Indicator; Condition Indicator(s); Pick-Up Location; Drop-Off Location
- Accident Information Related Cause
- Claim Note Information Claim Note Type (ex: diagnosis description, discharge plans); Claim Note
- Hospitalization Date(s) Admission Date; Discharge Date
- Medicare Information Acute Manifestation Date; Care Plan Oversight Number; Homebound Indicator
- Prior Authorization or Referral Number Prior Authorization Number; Referral Number
- Service Facility Information Provider ID Type; Provider ID; Facility/Name; Country; Address 1; City; State; Zip

| Home Patient Care Office                 | Management Resources        | Modify Profile Pr                          | ofile Administration      | Staff Directory       |                             |  |  |  |
|------------------------------------------|-----------------------------|--------------------------------------------|---------------------------|-----------------------|-----------------------------|--|--|--|
| Welcome, YOUR NAME of YOUR PRAC          | CTICE (Log Out)             |                                            |                           |                       | Go to Message Center        |  |  |  |
| Professional Claim En                    | try                         |                                            |                           |                       | Printer-Friendly            |  |  |  |
|                                          |                             |                                            |                           |                       |                             |  |  |  |
| Plan Information Provider Info           | rmation Patient Information | Claim Information                          | Claim Line<br>Information | Review                | Confirmation                |  |  |  |
|                                          |                             |                                            |                           |                       | * Required                  |  |  |  |
| Dates of Service                         | Claim Information           |                                            |                           |                       |                             |  |  |  |
| 02/09/2017 - 02/09/2017                  | - Superbill Information -   |                                            |                           |                       |                             |  |  |  |
|                                          | A Please note: The list     | of Superhill Templates in                  | ocludes either ICD-9 or 1 | ICD-10 templates hase | d on the date of service of |  |  |  |
| Insurance                                |                             |                                            |                           |                       | o ICD-10 templates. Just    |  |  |  |
| Plan Name:<br>BlueCross BlueShield Plans | click on "Create a New      | v or Edit an Existing Tem                  | plate."                   |                       |                             |  |  |  |
| Member ID: Choose a Superbill Template:  |                             |                                            |                           |                       |                             |  |  |  |
| zcz065922516805                          | None                        | None                                       |                           |                       |                             |  |  |  |
| Patient                                  | O Create a New or Edit      | an Existing Template                       |                           |                       |                             |  |  |  |
| Patient's Name:                          |                             |                                            |                           |                       |                             |  |  |  |
| michael testing                          | Service Information         |                                            |                           |                       |                             |  |  |  |
|                                          | * Place Of Service:         | * Place Of Service: Medical Record Number: |                           |                       |                             |  |  |  |
| Relationship to Member:<br>SELF          | Office - 11                 |                                            | ~                         |                       |                             |  |  |  |
| Gender:                                  | * Claim Type:               |                                            |                           |                       |                             |  |  |  |
| MALE                                     | Original Claim              | ~                                          |                           |                       |                             |  |  |  |
| Date of Birth:<br>10/01/1958             | Claim Entry Options         |                                            |                           |                       |                             |  |  |  |
|                                          |                             | motion that you want to                    | a add to this claim       |                       |                             |  |  |  |
|                                          | Please choose the info      | rmation that you want ti                   | o add to this claim.      |                       |                             |  |  |  |
|                                          | Ambulance Information       |                                            | ] Medicare Information    |                       |                             |  |  |  |
|                                          | Accident Information        |                                            | Prior Authorization or    | Referral Number       |                             |  |  |  |
|                                          | Claim Note Information      |                                            | ] Service Facility Inform | ation                 |                             |  |  |  |
|                                          | Hospitalization Date(s)     |                                            |                           |                       |                             |  |  |  |
|                                          |                             |                                            |                           |                       |                             |  |  |  |
|                                          |                             |                                            |                           |                       |                             |  |  |  |
|                                          | Continue or Back            |                                            |                           |                       | X Cancel this claim         |  |  |  |
|                                          |                             |                                            |                           |                       |                             |  |  |  |

Claim Line Information is the fifth screen in the claim entry process. Enter the total number of lines (up to 50 lines) in the Claim Amounts section. There is also a second chance to include additional claim lines by selecting **Add a New Claim Line** at the bottom of the screen. Claim amounts will automatically calculate based on the amounts the user enters on the claim lines.

At the Diagnosis Code field, enter the appropriate ICD-10 diagnosis code without including a decimal. You can also search for the specific diagnosis code by selecting the magnifying glass icon.

| elcome, YOUR NAME of YOUR PR          | LACTICE (Log Out) Go to Message Cente                                                                                                    |
|---------------------------------------|----------------------------------------------------------------------------------------------------|
|                                       | ACTICE (GALVAS) SEGMETORIA                                                                                                    |
| rofessional Claim E                   | ntry 🗟 Printer-Friendly                                                                                                    |
|                                       |                                                                                                    |
| Plan Information Provider In          | nformation Patient Information Claim Line Review Confirmation Information                                                                                                    |
|                                       | = Require                                                                                                    |
| Dates of Service                      | Claim Line Information                                                                                                    |
| 2/09/2017 - 02/09/2017                | - Claim Amounts                                                                                                    |
| nsurance                              | Please note: We will calculate the Total Claim Charges automatically based on the amounts you enter on the claim lines.                                                                         |
| an Name:<br>lueCross BlueShield Plans | Total Claim Charges: Patient Paid: * Total Number of Lines:                                                                                                    |
| ember 10:                             | \$ 100.00 \$ 1                                                                                                    |
| z065922516805                         | Diagnosis Codes                                                                                                    |
| atient                                | Please note: At least one diagnosis code is required.                                                                                                    |
| tient's Name:                         |                                                                                                    |
| ichael testing                        | * Diagnosis Codes                                                                                                    |
| elationship to Member:<br>ELF         | 20000 Q Q                                                                                                    |
| ender:                                | Claim Lines                                                                                                    |
| ALE                                   | Please note: You must identify a Rendering Provider on all claim lines when these services were not rendered by the Billing                                                                     |
| ate of Birth:<br>D/01/1958            | Presentation, too intoo looking a remeasing Fronties of an damining when these services were not remeared by the bining<br>Provider or by the Rendering Provider identified earlier.            |
|                                       | You must identify a Referring Provider on all claim lines when these services are related to a referral.                                                                                        |
|                                       | Line 1                                                                                                    |
|                                       | Procedure: Modifiers:      Charges:                                                                                                    |
|                                       | 99213 Q \$ 100.00                                                                                                    |
|                                       | *Unit Type: *Unit(s):                                                                                                    |
|                                       | Unit 1                                                                                                    |
|                                       | *From Date of Service: *Primary and Secondary Diagnosis Codes:                                                                                                    |
|                                       | 02/09/2017 🔄 02/09/2017 📰 Z0000 V V V                                                                                                    |
|                                       |                                                                                                    |
|                                       | Place of Service: Procedure Description:                                                                                                    |
|                                       | Drug Identification: [-] show hide                                                                                                    |
|                                       | Please enter information about prescribed or administered drugs in this section.                                                                                                    |
|                                       | If the drug has a prescription number, please choose Pharmacy Prescription Number in the Prescription Number                                                                                    |
|                                       | Qualifier field, then enter the number in the Prescription Number field.<br>A report time number is not required if the days was reached without a prescription (for example, in a charicita)'s |
|                                       | A prescription number is not required if the drug was provided without a prescription (for example, in a physician's<br>office).                                                                |
|                                       | Beginning March 1, 2015, begin filing claims with National Drug Code (NDC), NDC unit of measure and NDC quantity for<br>all outpatient-administered drug claims.                                |
|                                       |                                                                                                    |
|                                       | National Drug Code: Unit(s): Measurement Code:<br>-Please Choose One-                                                                                                    |
|                                       |                                                                                                    |
|                                       | Prescription Date: Prescription Number: Prescription Number: Prescription Number: Prescription Number: Prescription Number:                                                                     |
|                                       | mm/dd/yyyy                                                                                                    |
|                                       | Additional Indicators (Check all that apply):                                                                                                    |
|                                       | Emergency EPSDT Family Planning Copayment Waiver (Copayment Exempt)                                                                                                    |
|                                       |                                                                                                    |
|                                       | Rendering Provider Information: [+] showhide                                                                                                    |
|                                       | Rendering Provider Information: [+] abouthds Referring Provider Information: [+] abouthds                                                                                                    |

This screen appears when searching for a diagnosis code. Search by description or code. Place your cursor on the desired diagnosis code to select it and be returned to the prior screen.

| owing 13 Re | isult(s)                                                                                      |  |
|-------------|-----------------------------------------------------------------------------------------------|--|
| Filter res  | ults                                                                                          |  |
| <u>ide</u>  | Description A                                                                                 |  |
| 003         | ENCOUNTER FOR EXAMINATION FOR ADOLESCENT DEVELOPMENT STATE                                    |  |
| 006         | ENCOUNTER FOR EXAMINATION FOR NORMAL COMPARISON AND CONTROL IN CLINICAL RESEARCH PROGRAM      |  |
| 0071        | ENCOUNTER FOR EXAMINATION FOR PERIOD OF DELAYED GROWTH IN CHILDHOOD WITH ABNORMAL FINDINGS    |  |
| 0070        | ENCOUNTER FOR EXAMINATION FOR PERIOD OF DELAYED GROWTH IN CHILDHOOD WITHOUT ABNORMAL FINDINGS |  |
| 002         | ENCOUNTER FOR EXAMINATION FOR PERIOD OF RAPID GROWTH IN CHILDHOOD                             |  |
| 005         | ENCOUNTER FOR EXAMINATION OF POTENTIAL DONOR OF ORGAN AND TISSUE                              |  |
| 0001        | ENCOUNTER FOR GENERAL ADULT MEDICAL EXAMINATION WITH ABNORMAL FINDINGS                        |  |
| 0000        | ENCOUNTER FOR GENERAL ADULT MEDICAL EXAMINATION WITHOUT ABNORMAL FINDINGS                     |  |
| 008         | ENCOUNTER FOR OTHER GENERAL EXAMINATION                                                       |  |
| 00121       | ENCOUNTER FOR ROUTINE CHILD HEALTH EXAMINATION WITH ABNORMAL FINDINGS                         |  |
| 00129       | ENCOUNTER FOR ROUTINE CHILD HEALTH EXAMINATION WITHOUT ABNORMAL FINDINGS                      |  |
| 00111       | HEALTH EXAMINATION FOR NEWBORN 8 TO 28 DAYS OLD                                               |  |

In the Claim Lines section of Claim Line Information entry, add the procedure code and charges in those required fields. You must also enter a unit type (unit or minutes) and the number of units.

The dates of service and diagnosis code(s) are automatically filled from previous entries during the professional claim entry process.

If appropriate, expand to see Drug Identification fields by selecting the show/hide link. When you enter prescription drug information, be sure to accurately capture the National Drug Code (NDC) number, as it is a requirement of BlueCross and BlueChoice plans.

Check the boxes to include Additional Indicators as needed. These options will not require additional fields to be completed.

| Home Patient Care Office Ma        | anagement Resources I                                                                                                    | Modify Pro                                            | ofile Pr                                                            | ofile Adn                           | ninistration                             | Sta                              | aff Directory                         |                  |                 |
|------------------------------------|----------------------------------------------------------------------------------------------------|-------------------------------------------------------|---------------------------------------------------------------------|-------------------------------------|------------------------------------------|----------------------------------|---------------------------------------|------------------|-----------------|
| Welcome, YOUR NAME of YOUR PRACT   | ICE (Log Out)                                                                                                    |                                                       |                                                                     |                                     |                                          |                                  |                                       | <u>Go to</u>     | Message Center  |
| Professional Claim Entr            | ry                                                                                                    |                                                       |                                                                     |                                     |                                          |                                  |                                       | 🕮 <u>Printe</u>  | er-Friendly     |
| Plan Information Provider Inform   | sation Patient Information                                                                                                    | Claim Infor                                           | nation                                                              | Claim                               | •<br>Line<br>nation                      |                                  | Review                                | Confirmat        | lan             |
|                                    |                                                                                                    |                                                       |                                                                     |                                     |                                          |                                  |                                       |                  | * Required      |
| Dates of Service                   | Claim Lines                                                                                                    |                                                       |                                                                     |                                     |                                          |                                  |                                       |                  |                 |
| 02/09/2017 - 02/09/2017            | Please note: You must ide<br>Provider or by the Renderi                                                                                                    | ntify a Rer<br>ing Provide                            | idering Provid<br>r identified e                                    | der on all<br>arlier.               | claim lines                              | when the                         | se services wer                       | e not rendered   | by the Billing  |
| Insurance                          | You must identify a Referr                                                                                                    |                                                       |                                                                     |                                     | nen these se                             | rvíces ar                        | e related to a re                     | ferral.          |                 |
| Plan Name:                         |                                                                                                    |                                                       |                                                                     |                                     |                                          |                                  |                                       |                  |                 |
| BlueCross BlueShield Plans         | Line 1                                                                                                    |                                                       |                                                                     |                                     |                                          |                                  |                                       |                  |                 |
| Member ID:<br>zcz065922516805      | * Procedure:<br>99213 Q                                                                                                    | Modifier                                              | 5:                                                                  |                                     | * Charger<br>\$                          | i:<br>100.00                     |                                       |                  |                 |
|                                    | * Unit Type:                                                                                                    |                                                       | *Unit(s):                                                           |                                     |                                          |                                  |                                       |                  |                 |
| Patient                            | Unit                                                                                                    | ~                                                     | 1                                                                   |                                     |                                          |                                  |                                       |                  |                 |
| Patient's Name:<br>michael testing |                                                                                                    |                                                       |                                                                     |                                     |                                          |                                  |                                       |                  |                 |
| michael testing                    | From Date of Service:                                                                                                    | To Date                                               | of Service:                                                         |                                     |                                          |                                  | ondary Diagnos                        | sis Codes:       |                 |
| Relationship to Member:            | 02/09/2017                                                                                                    | 02/09/                                                |                                                                     |                                     | Z0000                                    | ~                                | ~                                     | ~                |                 |
| SELF                               | mm/dd/vvvv                                                                                                    | mm/dd/                                                | YYYY                                                                |                                     |                                          |                                  |                                       |                  |                 |
| Gender:                            | Place of Service:                                                                                                    |                                                       |                                                                     |                                     | Procedur                                 | e Descrip                        | ition:                                |                  |                 |
| MALE                               |                                                                                                    |                                                       |                                                                     | ~                                   |                                          |                                  |                                       |                  |                 |
| Date of Birth:<br>10/01/1958       | Drug Identification: [-] show                                                                                                    | v/hide                                                |                                                                     |                                     |                                          |                                  |                                       |                  |                 |
|                                    | Please enter information<br>If the drug has a prescri<br>Qualifier field, then ente<br>A prescription number is<br>office).<br>Beginning March 1, 2011<br>all outpatient-administer | ption num<br>r the numl<br>not requir<br>5, begin fil | ber, please c<br>ber in the Pre<br>red if the dru<br>ing claims wil | hoose Ph<br>escription<br>g was pro | armacy Pres<br>Number fie<br>ovided with | scription I<br>Id.<br>out a pres | Number in the P<br>scription (for exa | ample, in a phys | sician's        |
|                                    | National Drug Code:                                                                                                    |                                                       | Unit(s):                                                            |                                     |                                          |                                  | Measuremen                            | nt Code:         |                 |
|                                    |                                                                                                    |                                                       |                                                                     |                                     |                                          |                                  |                                       | oose One         | ~               |
|                                    | Prescription Date:                                                                                                    |                                                       | Prescription Please                                                 |                                     | er Qualifier<br>One                      |                                  | Prescription                          | Number:          |                 |
|                                    | mm/dd/yyyy                                                                                                    |                                                       |                                                                     |                                     |                                          |                                  |                                       |                  |                 |
|                                    | Additional Indicators (Check                                                                                                    | all that ap                                           | opły):                                                              |                                     |                                          |                                  |                                       |                  |                 |
|                                    | Emergency EPS                                                                                                    | DT [                                                  | ] Family Pla                                                        | nning                               | Co:                                      | ayment \                         | Waiver (Copaym                        | ent Exempt)      |                 |
|                                    | Rendering Provider Inform<br>Referring Provider Inform                                                                                                    |                                                       |                                                                     |                                     |                                          |                                  |                                       |                  |                 |
|                                    |                                                                                                    |                                                       |                                                                     |                                     |                                          |                                  |                                       | O Add a Ne       | ew Claim Line   |
|                                    | Continue or <u>Back</u>                                                                                                    |                                                       |                                                                     |                                     |                                          |                                  |                                       | X Car            | icel this claim |

From Claim Review screen, examine your entries for the professional claim. **Submit** the professional claim or return to any previous screen using the **Back** link or clicking on a screen title from the progress bar.

To add claim-level information, select Add Additional Claim Information.

To add information that applies to an individual claim line, select **Add** on the line to which the information applies. There is an option to **Cancel this claim** found at the bottom of each screen of the claim entry process.

| Home Patient Care Of                                                                   | ffice Management                 | Resources                            | Modify Profil                             | e Profile Administrati                                          | on Staff Direc        | tory                                                                                                 |
|----------------------------------------------------------------------------------------|----------------------------------|--------------------------------------|-------------------------------------------|-----------------------------------------------------------------|-----------------------|----------------------------------------------------------------------------------------------------|
| Welcome, YOUR NAME of YOUR F                                                           | RACTICE                          | (Log Out)                            | )                                         |                                                                 |                       | Go to Message Center                                                                                 |
| Professional Claim                                                                     | Entry                            |                                      |                                           |                                                                 |                       | Printer-Friendly                                                                                     |
| Plan Information Provide                                                               | r Information Patien             | It Information                       | Claim Informa                             | ion <u>Claim Line</u><br>Information                            | Review                | Confirmation                                                                                         |
| Dates of Service<br>02/09/2017 - 02/09/2017                                            | Claim R                          |                                      | the claim informa                         | tion you are about to submit                                    | t. Please make any r  | necessary changes and submit.                                                                        |
| Insurance<br>Plan Name:<br>BlueCross BlueShield Plans<br>Member ID:<br>zcz065922516805 | Submitter<br>YOUR N              |                                      |                                           | Billing Location:<br>YOUR PRACTICE NAME                         | Plan:<br>Blu          | :<br>ieCross BlueShield Plans                                                                        |
| Patient<br>Patient's Name:<br>michael testing<br>Relationship to Member:<br>SELF       | Member I<br>zcz0659<br>Patient's | D:<br>922516805                      |                                           | Date of Birth:<br>10/01/1958<br>Patient Account Number:<br>3159 | Gend<br>MA            |                                                                                                    |
| Gender:<br>MALE<br>Date of Birth:<br>10/01/1958                                        | ক্ল This<br>If ar                | nother payer is p                    | primary on this cl                        |                                                                 | edit adjustments at I | tion that applies to the entire claim.<br>the claim level, click Claim Level<br>ition section below. |
|                                                                                        | Total Char<br>\$<br>Add A        |                                      | 100.00<br>m Information                   | Dates of Service:<br>02/09/2017 - 02/09/20                      | 017                   |                                                                                                    |
|                                                                                        | Claim Line                       | ne Information<br>Procedure<br>99213 | From Date<br>02/09/201                    |                                                                 | ges Additio           | nal Line Information                                                                                 |
|                                                                                        | Please<br>return                 | e Note: We must<br>the claim to yo   | t validate all clain<br>u for correction. |                                                                 | submit it for proces  | ck the Submit button.<br>ssing. If we find any errors, we will<br>make changes to that information.  |
|                                                                                        | Submit                           | or <u>Back</u>                       |                                           |                                                                 |                       | × Cancel this claim                                                                                  |

This screen appears when adding **additional claim information**. Check the corresponding box(es) to include general claim information, additional provider information and/or spinal manipulation claim information. Select **Done** to return to the previous screen.

| Home Patient Care Offi                                 | ice Management Resources | Modify Profile                                                                   | Profile Administration         | Staff Directory                                    |
|--------------------------------------------------------|--------------------------|----------------------------------------------------------------------------------|--------------------------------|----------------------------------------------------|
| Welcome, YOUR NAME of YOUR PR                          | ACTICE (Log O            | ( <u>t</u> )                                                                     |                                | Go to Message Center                               |
| Professional Claim E                                   | Entry                    |                                                                                  |                                | Printer-Friendly                                   |
| Dates of Service                                       | Additional Claim         |                                                                                  |                                | * Required                                         |
| Insurance                                              | Please note: This        | information will apply to                                                        | all claim lines on this claim. |                                                    |
| Plan Name:<br>BlueCross BlueShield Plans<br>Member ID: | line to which the        | on that applies to an indi<br>information applies.<br>Il information, please cho |                                | te Claim Review page and click the Add link on the |
| zcz065922516805                                        | General Claim Inform     |                                                                                  |                                |                                                    |
| Patient                                                | General Claim Inform     | ladon                                                                            |                                |                                                    |
| Patient's Name:<br>michael testing                     | Anesthesia Related       | d Surgical Procedure Cod                                                         | e 🗌 Initial                    | Treatment Date                                     |
| Relationship to Member:                                | Assumed or Reling        | uished Care Date                                                                 | 🗌 Last N                       | Venstrual Period Date                              |
| SELF                                                   | CLIA Information         |                                                                                  | Mamn                           | nography Certification Number                      |
| Gender:<br>MALE                                        | Delay Reason Code        | e                                                                                | Onset                          | t of Current Illness/Symptom Date                  |
| Date of Birth:                                         | Demonstration Pro        | ject Identifier                                                                  | Patier                         | nt Condition Codes                                 |
| 10/01/1958                                             | Disability Related 0     | Dates                                                                            | Patier                         | t Condition Information - Vision                   |
|                                                        | EPSDT Information        | n                                                                                | Specia                         | al Program Code                                    |
|                                                        | Group Information        |                                                                                  | Suppl                          | emental Paperwork Information                      |
|                                                        | Hearing and Vision       | Prescription Date                                                                |                                |                                                    |
|                                                        | Additional Provider I    | information                                                                      |                                |                                                    |
|                                                        | Supervising Provid       | er Information                                                                   |                                |                                                    |
|                                                        | Spinal Manipulation      | Claim Information                                                                |                                |                                                    |
|                                                        | Spinal Manipulation      | n Service Information                                                            |                                |                                                    |
|                                                        | Last X-Ray Date          |                                                                                  |                                |                                                    |
|                                                        |                          |                                                                                  |                                |                                                    |
|                                                        | Done or <u>Cancel</u>    |                                                                                  |                                | × Cancel this claim                                |

This screen appears when adding **additional claim line information**. Select the corresponding box(es) to include specific additional line information, general line information, additional provider information and/or durable medical equipment related information. Select **Done** to return to the previous screen.

| ELCOME, YOUR NAME of YOUR PRA                        | CTICE (Log Out)                                                                                      |                                                      | Go to Message Ce     |
|------------------------------------------------------|----------------------------------------------------------------------------------------------------|------------------------------------------------------|----------------------|
| rofessional Claim Er                                 | ntry                                                                                                 |                                                      | Printer-Friendly     |
| Date of Service                                      | Additional Claim Line Informati                                                                      | on                                                   | * Requ               |
| 02/09/2017                                           | Please note: This information will apply only t                                                      | o the claim line you selected.                       |                      |
| Insurance<br>Han Name:<br>BlueCross BlueShield Plans | To add information that applies to the entire Information link.                                      | claim, return to the Claim Review page and click the | Add Additional Claim |
| Member ID:                                           | Selected Line                                                                                        |                                                      |                      |
| cz065922516805                                       | Line Procedure Code                                                                                  | From Date of Service                                 | Charges              |
| Patient                                              | 1 99213                                                                                              | 02/09/2017                                           | \$ 100.00            |
| 'atient's Name:<br>nichael testing                   | Additional Line Information Selection                                                                |                                                      |                      |
| telationship to Member:<br>ELF                       | ${\boldsymbol{\varsigma}} {\boldsymbol{\varphi}}^{\rm p}$ Please choose the information that you was | t to add to this claim line:                         |                      |
| iender:<br>IALE                                      | General Line Information                                                                             |                                                      |                      |
| Date of Birth:                                       | Ambulance Patient Count                                                                              | Postage Amount                                       |                      |
| 0/01/1958                                            | Ambulance Services Information                                                                       | Prior Authorization or Referral Num                  | ber                  |
|                                                      | Claim Line Note                                                                                      | Sales Tax Amount                                     |                      |
|                                                      | CLIA Information                                                                                     | Service Facility Information                         |                      |
|                                                      | Initial Treatment Date                                                                               | Shipped Date                                         |                      |
|                                                      | Last X-Ray Date                                                                                      | Supplemental Paperwork Information                   | n                    |
|                                                      | Line Item Control Number                                                                             | Test Date                                            |                      |
|                                                      | Mammography Certification Number                                                                     | Test Results                                         |                      |
|                                                      | Obstetric Anesthesia Additional Units                                                                |                                                      |                      |
|                                                      | Additional Provider Information                                                                      |                                                      |                      |
|                                                      | Supervising Provider Information                                                                     |                                                      |                      |
|                                                      | Durable Medical Equipment Related                                                                    |                                                      |                      |
|                                                      | Begin Therapy Date                                                                                   | Durable Medical Equipment Se                         | rvice                |
|                                                      | Durable Medical Equipment Certification                                                              | Last Certification Date                              |                      |
|                                                      | DMERC Condition Indicator                                                                            | Ordering Provider Information                        |                      |
|                                                      | Purchased Service Information                                                                        |                                                      |                      |
|                                                      |                                                                                                    |                                                      |                      |

A claim number displays the Claim Confirmation screen. You can now **Create a New Claim** or **View Claim Status**.

| Home Patient Care Office                              | e Management Resources                     | Modify Profile    | Profile Administration                                   | Staff Directory              |                                              |
|-------------------------------------------------------|--------------------------------------------|-------------------|----------------------------------------------------------|------------------------------|----------------------------------------------|
| Welcome, YOUR NAME of YOUR PRA                        | CTICE (Log Out)                            |                   |                                                          |                              | Go to Message Center                         |
| Professional Claim Er                                 | ntry                                       |                   |                                                          |                              | Printer-Friendly                             |
| Plan Information Provider In                          | formation Patient Information              | Claim Information | Gaim Line<br>Information                                 | Review                       | Confirmation                                 |
| Dates of Service<br>02/09/2017 - 02/09/2017           | Claim Confirmation                         |                   | sing your claim. Here is yo                              | our claim number.            |                                              |
| Insurance<br>Plan Name:<br>BlueCross BlueShield Plans |                                            |                   | ceipt detailing the patient<br>will not appear for claim |                              | only available for claims that<br>occessing. |
| Member ID:<br>zcz065922516805                         | Confirmation<br>Claim Number:<br>70400000W | Membe             | r ID:<br>5922516805                                      | Patient's Nar<br>michael ter |                                              |
| Patient<br>Patient's Name:<br>michael testing         | Patient's Date of Birth:<br>10/01/1958     |                   | 's Gender:                                               |                              |                                              |
| Relationship to Member:<br>SELF                       | Create New Claim                           | View Claim Status |                                                          |                              |                                              |
| Gender:<br>MALE<br>Date of Birth:<br>10/01/1958       |                                            |                   |                                                          |                              |                                              |
|                                                       |                                            |                   |                                                          |                              |                                              |

## Professional Secondary Claim Entry

From the Patient Care menu, select Professional Claim Entry. The Plan Information screen gives information about the submitter (i.e. the user account information). Select a Plan. At the prompt, *"Is the selected plan the primary payer?"* choose No. Input the date of service. Select **Continue**.

| ¥ INSURANCE                                                                                                    |                                                               |                                          |                                                                              |                                |
|----------------------------------------------------------------------------------------------------|---------------------------------------------------------------|------------------------------------------|------------------------------------------------------------------------------|--------------------------------|
| Home Patient Care Office Ma                                                                                                    | nagement Resources                                            | Modify Profile Adr                       | ninistration Staff Directory                                                 |                                |
| Icome, Your Name of Your Practice                                                                                                    | e (Log Out)                                                   |                                          |                                                                              | Go to Message Cent             |
| ofessional Claim Entr                                                                                                    | γ                                                             |                                          |                                                                              | Printer-Friendly               |
| Plan Information Provider Inform                                                                                                    | ation Patient Information                                     |                                          | n Line Review<br>mation                                                      | Confirmation                   |
| Please note: This feature is not<br>available from 11:30 p.m. to 4 a.m.<br>Eastern Time for maintenance<br>purposes.<br>Who Can File Online?<br>Health care professionals located in                                                                                                    | Plan Information<br>Submitter Information                     | t correct, please <u>modify your pro</u> | zile. Any information you entered                                            | * Requin                       |
| South Carolina or in counties<br>contiguous to the state may submit<br>claims online.<br>The following guidelines apply for<br>anciliary services:                                                                                                    | Name:<br>YOUR NAME                                            | ID:<br>123456789                         | Email Ado<br>your.ni                                                         | tress:<br>ame@email.com        |
| File claims for Independent Clinical<br>Laboratory services to the Blue<br>Plan in whose service area the<br>specimen was drawn.                                                                                                    | Phone:<br>(987) 654-3210                                      | Extension:<br>Not Available              | Fac<br>Not Ava                                                               | ilable                         |
| <ul> <li>File claims for Durable or Home<br/>Medical Equipment to the Blue Plan<br/>in whose service area the<br/>equipment was shipped to or<br/>purchased in a retail store</li> <li>File Specialty Pharmacy claims to<br/>the Blue Plan in whose service are<br/>the ordering physician is located.</li> </ul> | We require both a From<br>same date in both field             | Date of Service and a To Date            | coverage on the date(s) of service<br>of Service. If this claim is for a sin | gle date of service, enter the |
| All other professionals must submit                                                                                                    | Plan:     BlueCross BlueShield Plans                          | V                                        | * Is the selected plan the prim<br>No                                        | ary payer?                     |
| claims to the Blue Plan in their local<br>service areas.                                                                                                    |                                                               |                                          | Please note: In later page<br>provide other payer inform                     |                                |
|                                                                                                    | <ul> <li>From Date of Service:</li> <li>03/21/2017</li> </ul> | To Date of Service:                      |                                                                              |                                |
|                                                                                                    | mm/dd/www<br>ICD Code Qualifier:<br>ICD-10                    | mm/dd/yyyy                               |                                                                              |                                |
|                                                                                                    | Continue                                                      |                                          |                                                                              | X Cancel this claim            |

At the Provider Information screen, the billing information will pre-populate according to the location affiliated with your user profile. Select **Choose a Billing Provider** if the default billing location is not shown or if you are entering a claim for another location associated with the provider ID.

**Choose a Rendering Provider** to have this information auto-filled. You must manually enter Referring Provider Information because the practitioner will not necessarily be affiliated with the billing location.

| felcome, Your Name of Your Practi        | ce ( <u>Log Out</u> )                                                                                                    |                       |                              |                      | Go to Message Cente       |
|------------------------------------------|----------------------------------------------------------------------------------------------------|-----------------------|------------------------------|----------------------|---------------------------|
|                                          |                                                                                                    |                       |                              |                      | Sto to Phenology, Control |
| Professional Claim En                    | try                                                                                                    |                       |                              | 8                    | Printer-Friendly          |
| Elan Provider<br>Information Information | Patient Claim Claim<br>Information Information Inform                                                                                                    |                       |                              | Review               | Confirmation              |
| Date of Service<br>03/21/2017            | Provider Information                                                                                                    |                       |                              |                      | * Require                 |
| Insurance                                | Billing Location Information                                                                                                    |                       |                              |                      |                           |
| Han Name:<br>BlueCross BlueShield Plans  | Click Choose a Billing Provider to<br>must be the physical address (no                                                                                                    |                       |                              |                      | g location address        |
|                                          | Choose a Billing Provider                                                                                                    |                       |                              |                      |                           |
|                                          | Provider ID Type:<br>Primary ID (NPI)                                                                                                    |                       |                              |                      |                           |
|                                          | Provider ID:<br>123456789                                                                                                    |                       |                              |                      |                           |
|                                          | Provider's Name:<br>YOUR PRACTICE                                                                                                    |                       |                              |                      |                           |
|                                          | * Address Line 1:<br>654 PHYSICIAN PKWY                                                                                                    |                       | Address Line 2:              |                      |                           |
|                                          | * City:                                                                                                    | • State:              | STE B                        | P Code:              |                           |
|                                          | YOUR CITY                                                                                                    | South Carolina        | ~                            |                      | ]-                        |
|                                          | * Provider Accepts Assignment:<br>Assigned                                                                                                    | ~                     | Provider Signature o     Yes | n File:              | ~                         |
|                                          | Denderse Densider Televenber                                                                                                    |                       |                              |                      |                           |
|                                          | Rendering Provider Information     Please Note: You must identify a     Provider.                                                                                                    | Rendering Provider o  | n all claims when the servi  | ces were not rende   | ered by the Billing       |
|                                          | Choose a Rendering Provider                                                                                                    |                       |                              |                      |                           |
|                                          | Provider ID Type:<br>Please Choose One-                                                                                                    |                       |                              |                      |                           |
|                                          | Provider ID:                                                                                                    |                       |                              |                      |                           |
|                                          | Provider's Name:                                                                                                    |                       |                              |                      |                           |
|                                          | Referring Provider Information                                                                                                    |                       |                              |                      |                           |
|                                          | Please note: A Referring Provider  Provider ID Type:  Provider ID Type:  Provider ID Type:  Provider ID Type:  Provider ID Type:  Provider ID Type:  Provider ID Type:  Provider ID Type:  Provider ID Type: Provider ID Type: | must be identified or | an claims when the servic    | es risted are relate | u w a rererfal.           |
|                                          | Please Choose One 💽<br>Provider 1D:                                                                                                    |                       |                              |                      |                           |
|                                          |                                                                                                    |                       |                              |                      |                           |

On the Patient Information screen, add the required patient data elements as a one-time entry or use the Patient Directory. Select **Choose a Patient** to have this information auto-filled using a selected patient from the Patient Directory.

At the Patient Account Number field, input the patient's unique number your practice or practice management software has assigned. You can create a patient account number if one does not exist.

| elcome, Your Name of Your Prac           | ctice (Log Out)                                                                           |                                                    |                      | Go to Message Cente |
|------------------------------------------|-------------------------------------------------------------------------------------------|----------------------------------------------------|----------------------|---------------------|
| rofessional Claim E                      | ntry                                                                                      |                                                    | Ì                    | Printer-Friendly    |
| (m)                                      |                                                                                           |                                                    |                      |                     |
| Plan Provider<br>Information Information |                                                                                           | Line Other Payer Adjustments<br>nation Information | Review               | Confirmation        |
| Date of Service                          |                                                                                           |                                                    |                      | * Require           |
| 3/21/2017                                | Patient Information<br>Patient Details                                                    |                                                    |                      |                     |
| nsurance                                 | Please note: Changes made to                                                              | this information will not be updated in your Pa    | atient Directory.    |                     |
| Ian Name:<br>BlueCross BlueShield Plans  | Inter the Member ID as shown                                                              | on the member's ID card.                           |                      |                     |
|                                          | Choose a Patient or enter the in                                                          |                                                    |                      |                     |
|                                          | Member ID:                                                                                | * Relationship to Member:<br>SELF                  | Patient Account      | t Number:           |
|                                          | include alpha prefix, if applicable * Last Name:                                          | First Name:                                        | M.L.:                | Suffix:             |
|                                          | Last name:                                                                                | FIRST Mallies                                      | Plates               | Sunc                |
|                                          | • Date of Birth:                                                                          | Gender:    Please Choose One                       |                      |                     |
|                                          | mm/dd/yyyy                                                                                |                                                    |                      |                     |
|                                          | Country:     United States                                                                |                                                    |                      |                     |
|                                          | * Address Line 1:                                                                         | Address Line 2:                                    |                      |                     |
|                                          | • Gity:                                                                                   | * State:<br>Please Choose One-                     | ZIP Code:            | 3-                  |
|                                          |                                                                                           |                                                    |                      |                     |
|                                          | Patient Consent     Benefits Assigned to Provider:                                        |                                                    |                      |                     |
|                                          | Yes                                                                                       | ~                                                  |                      |                     |
|                                          | <ul> <li>Release of Information:</li> <li>Yes, provider has a signed statement</li> </ul> | t permitting release of medical billing data rel   | ated to a claim      | ×                   |
|                                          | Did the provider generate the signal                                                      | ture because the patient was not physically        | present for services | ?                   |
|                                          | Other Patient Information                                                                 |                                                    |                      |                     |
|                                          | Date of Death:                                                                            | Weight:                                            |                      |                     |
|                                          | mm/dd/www                                                                                 | In pounds                                          |                      |                     |
|                                          | Patient is pregnant                                                                       |                                                    |                      |                     |
|                                          |                                                                                           |                                                    |                      |                     |

The next professional claim entry screen is Claim Information. You can bypass the option to choose or create/update a superbill. Select from **Choose a Superbill Template** to have pre-established data fields included in the professional claim entry process.

Choose the place of service and the claim type (original claim; replacement of prior claim; void/cancel of prior claim). If appropriate, add Claim Entry Options by checking the box that corresponds with the claim information to be included.

| Home Patient Care Office                              | Management Resources                     | Modify Profile            | Profile Administration                                                     | Staff Directory |                      |
|-------------------------------------------------------|------------------------------------------|---------------------------|----------------------------------------------------------------------------|-----------------|----------------------|
| Welcome, Your Name of Your Practi                     | ice ( <u>Log Out</u> )                   |                           |                                                                            |                 | Go to Message Center |
| Professional Claim En                                 | try                                      |                           |                                                                            |                 | Printer-Friendly     |
| (c)                                                   |                                          |                           |                                                                            |                 |                      |
| Plan Provider<br>Information Information              | Patient Claim<br>Information Information | Claim Line<br>Information | Other Payer Adjust<br>Information                                          | ments Review    | Confirmation         |
|                                                       |                                          |                           |                                                                            |                 | * Required           |
| - Date of Service<br>03/21/2017                       | Claim Information                        | n                         |                                                                            |                 |                      |
| Insurance<br>Plan Name:<br>BlueCross BlueShield Plans | this claim. If you ha                    |                           | ites includes either ICD-9 or<br>s created with ICD-9 codes,<br>Template." |                 |                      |
| Member ID:                                            | Choose a Superbill Templ                 | late:                     |                                                                            |                 |                      |
| zcz065922516805                                       | None                                     |                           | ~                                                                          |                 |                      |
| Patient                                               | Create a New or Edi                      | t an Existing Temp        | late                                                                       |                 |                      |
| Patient's Name:<br>michael testing                    | Service Information                      |                           |                                                                            |                 |                      |
| Relationship to Member:                               | • Place Of Service:                      |                           |                                                                            | cord Number:    |                      |
| SELF                                                  | Office - 11                              |                           | ~                                                                          |                 |                      |
| Gender:<br>MALE                                       | Claim Type:     Original Claim           | V                         |                                                                            |                 |                      |
| Date of Birth:<br>10/01/1958                          | Claim Entry Options                      |                           |                                                                            |                 |                      |
|                                                       | Please choose the in                     | formation that you wa     | ant to add to this claim.                                                  |                 |                      |
|                                                       | Ambulance Informati                      | on                        | Medicare Information                                                       |                 |                      |
|                                                       | Accident Information                     |                           | Prior Authorization or                                                     | Referral Number |                      |
|                                                       | Claim Note Information                   | on                        | Service Facility Inform                                                    | nation          |                      |
|                                                       | Hospitalization Date(                    | 5)                        |                                                                            |                 |                      |
|                                                       |                                          |                           |                                                                            |                 |                      |
|                                                       | Continue or <u>Back</u>                  |                           |                                                                            |                 | X Cancel this claim  |

Claim Line Information is the fifth screen in the claim entry process. Enter the total number of lines (up to 50 lines) in the Claim Amounts section. You can also include additional claim lines by selecting **Add a New Claim Line**. Claim amounts will automatically calculate based on the amounts you enter on the claim lines.

At Diagnosis Code field, enter the appropriate ICD-10 diagnosis code without including a decimal. You can also search for the specific diagnosis code by selecting the magnifying glass icon.

In the Claim Lines section of Claim Line Information entry, add the procedure code and charges in those required fields. You must also enter a unit type (unit or minutes) and the number of units.

The dates of service and diagnosis code(s) are automatically filled from previous entries during the professional claim entry process.

If appropriate, expand to see Drug Identification fields by selecting the show/hide link. When you enter prescription drug information, be sure to accurately capture the National Drug Code (NDC) number, as it is a requirement of BlueCross and BlueChoice plans.

Check the boxes to include Additional Indicators as needed. These options will not require additional fields to be completed. Select **Continue**.

| Home Patient Care Office Ma                   | nagement Resources Modify Profile Profile Administration. Staff Directory                                                                                                    |                                                     |
|-----------------------------------------------|----------------------------------------------------------------------------------------------------|-----------------------------------------------------|
| Welcome, Your Name of Your Practice           | (Lea Cut)                                                                                                    | Go to Message Center                                |
| Professional Claim Entr                       | Y                                                                                                    | Printer-Friendly                                    |
|                                               |                                                                                                    |                                                     |
| Plan Provider<br>Information Information      | Patient Claim Claim Line Other Payer Adjustments Review<br>Information Information Information                                                                                                    | Confirmation                                        |
| The Real Advertision in Justice               |                                                                                                    | * Required                                          |
| Date of Service<br>03/21/2017                 | Claim Line Information                                                                                                    |                                                     |
| Insurance                                     | Please note: We will calculate the Total Claim Charges automatically based on the amounts you                                                                                                    | enter on the claim lines.                           |
| Plan Name:<br>BlueCross BlueShield Plans      | Total Claim Charges: Patient Paid: *Total Number<br>\$ 0.00 \$ 1                                                                                                    | of Lines:                                           |
| Member ID:<br>zcz065922516805                 |                                                                                                    |                                                     |
|                                               | - Diagnosis Codes                                                                                                    |                                                     |
| Patient<br>Patient's Name:<br>michael testing | Please note: At least one diagnosis code is required.     Diagnosis Codes                                                                                                    |                                                     |
| Relationship to Member:<br>SELF               | Q                                                                                                    |                                                     |
| Gender:<br>MALE                               | Claim Lines                                                                                                    |                                                     |
| Date of Birth:<br>10/01/1958                  | Please note: You must identify a Rendering Provider on all claim lines when these services were r<br>Provider or by the Rendering Provider identified earlier.<br>You must identify a Referring Provider on all claim lines when these services are related to a refer |                                                     |
|                                               | Line 1                                                                                                    |                                                     |
|                                               | Procedure: Modifiers:      Charges:     S                                                                                                    |                                                     |
|                                               | • Unit Type: • Unit(s):                                                                                                    |                                                     |
|                                               | Please Choose One                                                                                                    |                                                     |
|                                               | From Date of Service:     To Date of Service:     Primary and Secondary Diagnosis     03/21/2017                                                                                                    |                                                     |
|                                               | 03/21/2017 🗹 💌 🔍 🔍<br>mm/dd/yyyy mm/dd/yyyy                                                                                                    | <b>v v</b>                                          |
|                                               | Place of Service: Procedure Description:                                                                                                    |                                                     |
|                                               |                                                                                                    |                                                     |
|                                               | Drug Identification: [+] showhide                                                                                                    |                                                     |
|                                               | Additional Indicators (Check all that apply):           Emergency         EPSDT         Family Planning         Copayment Walver (Copayment                                                                                                    | t Exempt)                                           |
|                                               | Rendering Provider Information: [+] showhide                                                                                                    |                                                     |
|                                               | Referring Provider Information: [+] showhide                                                                                                    |                                                     |
|                                               |                                                                                                    | Add a New Claim Line                                |
|                                               | Continue or Back                                                                                                    | × Cancel this claim                                 |
|                                               |                                                                                                    | and an and a state of the second probability of the |

Other Payer Information is the next screen in the secondary professional claim entry process. Choose the other payer by selecting the link or manually entering the payer information. Enter the patient's other insurance information and the amount the payer paid in the required fields. Select **Continue**.

| Home Patient Care Office M                                                       | lanagement Resources Modify Profile Profile Administration Staff Directory                                                                                                    |                              |
|----------------------------------------------------------------------------------|----------------------------------------------------------------------------------------------------|------------------------------|
| Welcome, Your Name of Your Practic                                               | re (Log Out)                                                                                                    | Go to Message Center         |
| Professional Claim Ent                                                           | ту                                                                                                    | Printer-Friendly             |
|                                                                                  |                                                                                                    |                              |
| Plan Provider<br>Information Information                                         | Patient Claim Claim Line Other Payer Adjustments Review<br>Information Information                                                                                                    | Confirmation                 |
| Date of Service<br>03/21/2017                                                    | Other Payer Information                                                                                                    | * Required                   |
| Insurance<br>Plan Name:                                                          | I Please complete this information concerning the patient's and/or member's other insurance.                                                                                                    |                              |
| BlueCross BlueShield Plans Member ID:                                            | Insurance Information                                                                                                    |                              |
| 2c2065922516805                                                                  | C Click Choose an Other Payer to search for the other payer for this claim, or complete the inform                                                                                                    | ation below.                 |
| Patient<br>Patient's Name:<br>michael testing<br>Relationship to Member:<br>SELF | Choose an Other Payer or enter the information here.     Other Payer Primary ID:     Other Payer Secondary ID Type:     Other Payer Secondary ID:                                                                                                    |                              |
| Gender:<br>MALE<br>Date of Birth:<br>10/01/1958                                  | Please Choose One     V     Other Payer Name:                                                                                                    |                              |
|                                                                                  | Other Payer Address: [-]_show/hide *Country: United States                                                                                                    |                              |
|                                                                                  | Address Line 1: Address Line 2:                                                                                                    |                              |
|                                                                                  | *City: *State: *ZIP Code:                                                                                                    | +                            |
|                                                                                  | *Claim Type Indicator (Type of Insurance);<br>Preferred Provider Organization (PPO)                                                                                                    |                              |
|                                                                                  | Other Member Information  The place enter this information about the member who has the insurance policy with the other place  Other Place enter this information about the member who has the insurance policy with the other place  Other Place enter this information about the member who has the insurance policy with the other place  Other Place enter this information about the member who has the insurance policy with the other place  Other Place enter this information about the member who has the insurance policy with the other place  Other Place enter this information about the member who has the insurance policy with the other place  Other Place enter this information about the member who has the insurance policy with the other place  Other Place enter this information about the member who has the insurance policy with the other place  Other Place enter this information about the member who has the insurance policy with the other place  Other Place enter this information about the member who has the insurance policy with the other place  Other Place enter this information about the member who has the insurance policy with the other place  Other Place enter this information about the member who has the insurance policy with the other place  Other Place enter the insurance enter the insurance enter the insu | n.                           |
|                                                                                  | pwk8591 1 - Person V SPC                                                                                                    | ationship to Member:<br>DUSE |
|                                                                                  | Group/Policy Number: Group Name:                                                                                                    |                              |
|                                                                                  | Last Name: First Name: M.L.:      Lesting     martha      Country:                                                                                                    | Suffix:                      |
|                                                                                  | United States                                                                                                    |                              |
|                                                                                  | *Address Line 1: Address Line 2:<br>po bax 24015                                                                                                    |                              |
|                                                                                  | *City: *State: *ZIP Code:<br>columbia South Carolina V<br>29224                                                                                                    | - 4015                       |
|                                                                                  | Other Payer Claim Information Prior Authorization Number: Claim Number: Claim Number:                                                                                                    |                              |
|                                                                                  | Outpatient Adjudication Information                                                                                                    |                              |
|                                                                                  | Reimbursunent Rate HCPCS Payable: ESRD Paid: Non-Payable Prefessional<br>Percentage (%): \$ Composent Billed: \$                                                                                                    |                              |
|                                                                                  | Remark Code(s):                                                                                                    |                              |
|                                                                                  | Claim Adjustment Options  Chaim Adjustment Options  Chaim Adjustment Options  Chaim and line level, click Other Adjustment Options.                                                                                                    | its at the claim level       |
|                                                                                  | Other Adjustment Options (+) abouthing<br>Other Payer Paid Information                                                                                                    |                              |
|                                                                                  | $\ensuremath{\mathcal{Q}}^{\mathrm{r}}$ Please enter this information using the remittance from the Other Payer.                                                                                                    |                              |
|                                                                                  | * Payer Paid:<br>6 80.00                                                                                                    |                              |
|                                                                                  | Continue or Back                                                                                                    | X Cancel this claim          |

This screen appears after entering criteria to search for another payer if the user follows the Choose Another Payer link. Place your cursor on the appropriate plan to select and **Continue** to return to the prior screen.

| 🖙 Sel   | ect the appro | priate plan and click Continue. |         |      |       |             |     |
|---------|---------------|---------------------------------|---------|------|-------|-------------|-----|
| Results |               |                                 |         |      |       | Plans Found | :40 |
| Select  | NAIC          | Other Payer's Name              | Address | City | State | ZIP Code    | ^   |
| 0       |               |                                 |         |      | 10    |             |     |
|         |               |                                 | 10 M 10 |      |       |             |     |
| 0       |               | Section 10                      | States. |      | 1     | 7           |     |
| 0       |               |                                 |         |      |       |             | ~   |

On the Adjustments screen, information you entered on the Other Payer Claim Information page is displayed. To add claim-level information, select **Add** Other Payer Line Adjustments by clicking the [+] icon shown.

For professional claims, we recommend you enter the other payer money as a line-level adjustment. For institutional secondary claims, we recommend you enter the other payer money as a header-level adjustment. We automatically default to these options based on whether you choose to file a professional or institutional claim.

| Home Patient Care Office                              | Management Resources                       | Modify Profile                    | Profile Administration           | Staff Directory                                   |
|-------------------------------------------------------|--------------------------------------------|-----------------------------------|----------------------------------|---------------------------------------------------|
| Welcome, Your Name of Your Prac                       | tice ( <u>Log Out</u> )                    |                                   |                                  | Go to Message Center                              |
| Professional Claim Er                                 | ntry                                       |                                   |                                  | Printer-Friendly                                  |
| Plan Provider<br>Information Information              | Patient Claim<br>Information Information   | Claim Line<br>Information         | Other Payer Adjustme             | ents Review Confirmation                          |
| Date of Service 03/21/2017                            | Other Payer Line<br>Other Payer Paid Infor |                                   |                                  |                                                   |
| Insurance<br>Plan Name:<br>BlueCross BlueShield Plans | Please note: This is Payer Paid: \$        | a display of the inform<br>80.00  | lation you entered on the Othe   | er Payer Claim Information page.                  |
| Member ID:<br>zcz065922516805                         | Claim Line Adjustment                      | 5                                 |                                  |                                                   |
| Patient<br>Patient's Name:<br>michael testing         | Please note: This is                       | a summary of your cla             | im line information. You can a   | dd, edit or delete adjustments to any claim line. |
| Relationship to Member:<br>SELF                       |                                            | rom Date of Service<br>03/21/2017 | Charges Other Payer<br>\$ 100.00 | r Paid Other Payer Line Adjustments               |
| Gender:<br>MALE<br>Date of Birth:<br>10/01/1958       | Continue or <u>Back</u>                    |                                   |                                  | X Cancel this claim                               |

This screen displays if you opt to enter adjudication information. The procedure code automatically populates from a previous entry screen. Complete the remaining required fields (Prior Adjudication Date and Paid Units) to show how the other payer processed the claim line.

You must enter other required information in the Claim Adjustment Group 1 section, although it is not denoted with an asterisk. Input the group code (contractual obligations; correction and reversals; other adjustments; patient responsibility; payer-initiated reductions), reason code, amount and quantity (not required).

|                                          | ctice (Loa Out) Go to Message (                                                                                                    |
|------------------------------------------|----------------------------------------------------------------------------------------------------|
| ofessional Claim Er                      | Intry III Printer-Friendly                                                                                                    |
| -                                        |                                                                                                    |
| Plan Provider<br>Information Information | Patient Claim Claim Ling Other Paver Adjustments Review Confirmation<br>Information Information Information                                                                                                    |
|                                          | * Ret                                                                                                    |
| te of Service                            | Other Payer Claim Line Adjustments                                                                                                    |
| /21/2017                                 | Other Payer Paid Information                                                                                                    |
| surance                                  | Payer Paid:<br>\$ 80.00                                                                                                    |
| n Name:<br>IeCross BlueShield Plans      |                                                                                                    |
| mber ID:                                 | Selected Line                                                                                                    |
| 2065922516805                            | ${\cal P}$ Please note: This is the information you entered on the Other Payer Claim Information page.                                                                                                    |
| tient                                    | Line Procedure Code From Date of Service Charges                                                                                                    |
| tient's Name:                            | 1 99213 03/21/2017 \$ 100.0                                                                                                    |
| chael testing                            |                                                                                                    |
| lationship to Member:<br>LF              | Please complete this information to show how the other payer processed this claim line. Usually, this procedure informat<br>is identical to what the claim line carries and you only use it to report the actual payment and adjustments the other pay                                                                                                    |
| nder:                                    | made on the claim line.                                                                                                    |
| ALE .                                    | The most common claim adjustments are:<br>Deductible: Group Code - Patient Responsibility Reason Code - 1                                                                                                    |
| te of Birth:<br>/01/1958                 | Coinsurance: Group Code - Patient Responsibility Reason Code - 2<br>Non-Covered: Group Code - Patient Responsibility Reason Code - 96                                                                                                    |
|                                          | Payer Paid Amount:     Benaming Patient     Second Second Se |
|                                          |                                                                                                    |
|                                          | Claim Adjustment Group 1<br>Group Code:                                                                                                    |
|                                          | Please Choose One                                                                                                    |
|                                          | Reason Codes                                                                                                    |
|                                          | Reason Code Amount Quantity                                                                                                    |
|                                          | 1.1 96 8 10.00 1                                                                                                    |
|                                          | 1.2                                                                                                    |
|                                          | 1.3 \$                                                                                                    |
|                                          | 1.5 \$                                                                                                    |
|                                          | 1.6 \$                                                                                                    |
|                                          |                                                                                                    |
|                                          | Add Adjustment Gro                                                                                                    |
|                                          |                                                                                                    |
|                                          | Add Line Adjudication Inform                                                                                                    |

This screen appears when you select the Reason Codes link from the Adjustments screen. Once you have found the best description, select the X in the upper right corner of this secondary screen to return to the previous Adjustments screen and apply the associated reason code in the appropriate field(s).

| Code | Description                                                  |   |
|------|--------------------------------------------------------------|---|
| AO   | PATIENT REFUND AMOUNT.                                       |   |
| A1   | CLAIM/SERVICE DENIED. SEE NOTES.                             |   |
| A5   | MEDICARE CLAIM PPS CAPITAL COST OUTLIER AMOUNT.              |   |
| A6   | PRIOR HOSPITALIZATION OR 30-DAY TRANSFER REQUIREMENT NOT MET |   |
| A7   | PRESUMPTIVE PAYMENT ADJUSTMENT.                              |   |
| A8   | CLAIM DENIED; UNGROUPABLE DRG.                               |   |
| B1   | NON-COVERED VISITS.                                          |   |
| B10  | ALLOWED AMT REDUCED-COMPNT OF BASIC PROC/TEST PD-BENE NOT LI |   |
| B11  | CLM/SVC TRNSF'D TO PROPER PYR/PRCSSR. NOT COV'D BY PYR/PRCSS |   |
| B12  | SVCS NOT DOC'D IN PT'S MED RECS, RJCT FOR MD RECS FRM CSTMR. |   |
| B13  | PREV PD. PYMNT FOR CLM/SVC MAY HAVE BEEN PRVD IN PREV PYMNT. | ~ |

The Adjustments screen now shows data in the Other Payer Paid column on the Claim Line 1. Select **Continue**.

| Home Patient Care Office Ma                                         | anagement Resources                                           | Modify Profile                    | Profile Administration             | Staff Directory                     |                           |
|---------------------------------------------------------------------|---------------------------------------------------------------|-----------------------------------|------------------------------------|-------------------------------------|---------------------------|
| Welcome,Your Name of Your Practice                                  | (Log Out)                                                     |                                   |                                    |                                     | Go to Message Center      |
| Professional Claim Entr                                             | ry                                                            |                                   |                                    |                                     | Printer-Friendly          |
| Plan Provider<br>Information Information                            | Patient Claim<br>Information Information                      | <u>Claim Line</u><br>Information  | Other Payer Adjustn<br>Information | nents Review                        | Confirmation              |
| Date of Service 03/21/2017                                          | Other Payer Line<br>Other Payer Paid Inform                   |                                   |                                    |                                     |                           |
| Insurance<br>Plan Name:<br>BlueCross BlueShield Plans<br>Member ID: | <ul> <li>Please note: This is</li> <li>Payer Paid:</li> </ul> | a display of the inform<br>80.00  | nation you entered on the Oth      | her Payer Claim Informati           | ion page.                 |
| zcz065922516805                                                     | Claim Line Adjustments                                        | 5                                 |                                    |                                     |                           |
| Patient<br>Patient's Name:<br>michael testing                       | Please note: This is                                          | a summary of your cla             | aim line information. You can      | add, edit or delete adjus           | tments to any claim line. |
| Relationship to Member:<br>SELF                                     |                                                               | rom Date of Service<br>03/21/2017 | Charges Other Pay<br>\$ 100.00 \$  | ver Paid Other Paye<br>80.00 🔗 Edit | r Line Adjustments        |
| Gender:<br>MALE                                                     |                                                               |                                   |                                    |                                     |                           |
| Date of Birth:<br>10/01/1958                                        | Continue or <u>Back</u>                                       |                                   |                                    |                                     | X Cancel this claim       |

From Claim Review screen, examine your entries for the secondary payer professional claim. **Submit** the professional claim or return to any previous screen using the **Back** link or selecting a screen title from the progress bar.

To add claim-level information, select Add Additional Claim Information.

To add information that applies to an individual claim line, select **Add** on the line to which the information applies. There is an option to **Cancel this claim** found at the bottom of each screen of the claim entry process.

| elcome, Your Name of Your Prac                  | tice (Log Out)                                                                                                    |                            |                                                 |                  |                      | Go to Message Centr                                                          |
|-------------------------------------------------|----------------------------------------------------------------------------------------------------|----------------------------|-------------------------------------------------|------------------|----------------------|------------------------------------------------------------------------------|
| rofessional Claim Er                            | ntrv                                                                                                    |                            |                                                 |                  |                      | Printer-Friendly                                                             |
|                                                 | -,                                                                                                    |                            |                                                 |                  |                      |                                                                              |
| -                                               |                                                                                                    |                            |                                                 |                  |                      |                                                                              |
| <u>Plan Provider</u><br>Information Information | Patient Claim<br>Information Information                                                                                                    | <u>Claim U</u><br>Informat | ne <u>Other Paver</u><br>ion <u>Information</u> | Adjustment       | S Review             | Confirmation                                                                 |
| Date of Service                                 | Claim Review                                                                                                    |                            |                                                 |                  |                      |                                                                              |
| 03/21/2017                                      | 🗇 This is a summary of                                                                                                    | of the claim inform        | nation you are about to                         | submit. Please i | make any necessa     | ry changes and submit.                                                       |
| Insurance                                       | Provider Information                                                                                                    | 1                          |                                                 |                  |                      |                                                                              |
| Plan Name:                                      | Submitter's Name:                                                                                                    |                            | Billing Location:                               |                  | Plan:                |                                                                              |
| BlueCross BlueShield Plans                      | YOUR NAME                                                                                                    |                            | YOUR PRACTICE                                   |                  |                      | BlueShield Plans                                                             |
| tember ID:<br>cc2065922516805                   |                                                                                                    |                            |                                                 |                  |                      |                                                                              |
|                                                 | Patient Information                                                                                                    |                            |                                                 |                  |                      |                                                                              |
| Patient                                         | Member ID:                                                                                                    |                            | Date of Birth:                                  |                  | Gender:              |                                                                              |
| Patient's Name:<br>nichael testing              | zcz065922516805                                                                                                    |                            | 10/01/1958                                      |                  | MALE                 |                                                                              |
| telationship to Member:                         | Patient's Name:                                                                                                    |                            | Patient Account Num                             | iber:            |                      |                                                                              |
| SELF                                            | michael testing                                                                                                    |                            | 3159                                            |                  |                      |                                                                              |
| Sender:<br>MALE                                 | Claim Information                                                                                                    |                            |                                                 |                  |                      |                                                                              |
| Date of Birth:                                  |                                                                                                    |                            |                                                 |                  |                      |                                                                              |
| 10/01/1958                                      | If another payer i                                                                                                    | s primary on this          |                                                 | dd or edit adjus | tments at the clair  | t applies to the entire claim.<br>n level, click Claim Level<br>ction below. |
|                                                 | Total Charges:                                                                                                    |                            | Dates of Service:                               |                  | Other Payer          | Paide                                                                        |
|                                                 | \$                                                                                                    | 100.00                     | 03/21/2017                                      |                  | \$                   | 80.00                                                                        |
|                                                 | Add Additional Classical Additional Classical Additional Additional Additional Classical Additional Additional Additi | aim Informatio             | n                                               |                  |                      |                                                                              |
|                                                 | Claim Line Informati                                                                                                    | on                         |                                                 |                  |                      |                                                                              |
|                                                 | Line Procedure S                                                                                                    | rom Date of<br>ervice      | Charges Addition                                | al Line<br>tion  | Other Payer<br>Paid  | Other Payer Line<br>Adjustments                                              |
|                                                 | 1 99213 (                                                                                                    | 03/21/2017                 | \$100.00 O Add                                  |                  | \$ 80.00             | 2 Edit                                                                       |
|                                                 |                                                                                                    |                            |                                                 |                  |                      |                                                                              |
|                                                 | If this information is                                                                                                    | s accurate and yo          | u are ready to submit th                        | e claim for proc | cessing, click the S | ubmit button.                                                                |
|                                                 | return the claim to                                                                                                    | you for correction         | L                                               |                  |                      | we find any errors, we will                                                  |
|                                                 | Unce we validate th                                                                                                    | e cam informati            | on and you have correct                         | eu any errors, y | ou cannot make c     | hanges to that information.                                                  |
|                                                 |                                                                                                    |                            |                                                 |                  |                      |                                                                              |

A claim number displays at the Claim Confirmation screen. You can now **Create a New Claim** or **View Claim Status**.

| Home Patient Care Office N               | lanagement Resources                                                                                                    | Modify Profile Profile Admir           | istration Staff Directory                                                                             |                        |
|------------------------------------------|----------------------------------------------------------------------------------------------------|----------------------------------------|----------------------------------------------------------------------------------------------------|------------------------|
| Welcome, Your Name of Your Practi        | ce ( <u>Log Out</u> )                                                                                                    |                                        | <u>Go</u>                                                                                             | to Message Center      |
| Professional Claim Ent                   | ry                                                                                                    |                                        | e Prin                                                                                                | nter-Friendly          |
| Plan Provider                            | Patient Claim                                                                                                    | Claim Line Other Payer                 | Adjustments Review <b>Con</b>                                                                         | firmation              |
| Information Information                  | Information Information                                                                                                    | Information Information                |                                                                                                    |                        |
| Date of Service                          | Claim Confirmatio                                                                                                    | n                                      |                                                                                                    |                        |
| 03/21/2017                               | Please note: We have note: We have note: | received and are processing your clain | n. Here is your claim number.                                                                         |                        |
| Insurance                                |                                                                                                    |                                        | the end of the life of the end of the end of the                                                      | In few states at the t |
| Plan Name:<br>BlueCross BlueShield Plans |                                                                                                    |                                        | the patient's liability. Receipts are only availab<br>ear for claims that require further processing. | le for claims that     |
| Member ID:                               | Confirmation                                                                                                    |                                        |                                                                                                    |                        |
| zcz065922516805                          | Claim Number:                                                                                                    | Member ID:                             | Patient's Name:                                                                                       |                        |
| Patient                                  | 70870002W                                                                                                    | zcz065922516805                        | 5 michael testing                                                                                     |                        |
| Patient's Name:                          | Patient's Date of Birth:                                                                                                    | Patient's Gender:                      |                                                                                                    |                        |
| michael testing                          | 10/01/1958                                                                                                    | Male                                   |                                                                                                    |                        |
| Relationship to Member:<br>SELF          |                                                                                                    |                                        |                                                                                                    |                        |
| Gender:<br>MALE                          | Create New Claim                                                                                                    | View Claim Status                      |                                                                                                    |                        |
| Date of Birth:<br>10/01/1958             |                                                                                                    |                                        |                                                                                                    |                        |

#### Replacement (Corrected) of Prior Claim Entry

From the Patient Care menu select Professional Claim Entry. Follow the claim entry process from Plan Information screen to Patient Information screen.

At Claim Information screen, select **Replacement of Prior Claim** from the drop-down menu as the claim type after selecting a place of service. A required field to input the Prior Claim Number appears. If appropriate, add Claim Entry Options by checking the box that corresponds with the claim information to be included. Follow prompts through subsequent screens to make corrections to the claim by selecting **Continue** until to reach the Review page.

Select **Submit** when you are ready to submit the claim.

| Home Patient Care Office                              | Management Resources Modify Profile Profile Administration Staff Directory                                                                          |                             |  |  |  |  |
|-------------------------------------------------------|----------------------------------------------------------------------------------------------------|-----------------------------|--|--|--|--|
| Welcome, YOUR NAME of YOUR PRAC                       | TICE/FACILITY (Log Out)                                                                                                    | Go to Message Center        |  |  |  |  |
| Professional Claim En                                 | try                                                                                                    | Printer-Friendly            |  |  |  |  |
| Plan Information Provider Infor                       | mation Patient Information Claim Information Claim Line Review Information                                                                          | Confirmation                |  |  |  |  |
|                                                       |                                                                                                    | * Required                  |  |  |  |  |
| Date of Service                                       | Claim Information                                                                                                    |                             |  |  |  |  |
| 02/09/2017                                            | Superbill Information                                                                                                    |                             |  |  |  |  |
| Terrenter                                             | Please note: The list of Superbill Templates includes either ICD-9 or ICD-10 templates, ba                                                          |                             |  |  |  |  |
| Insurance<br>Plan Name:<br>BlueCross BlueShield Plans | this claim. If you have Superbill Templates created with ICD-9 codes, you can convert then<br>click on "Create a New or Edit an Existing Template." | i to ICD-10 templates. Just |  |  |  |  |
| Member ID:                                            | Choose a Superbill Template:                                                                                                    |                             |  |  |  |  |
| ZCZ065922516805                                       | None                                                                                                    |                             |  |  |  |  |
|                                                       | Create a New or Edit an Existing Template                                                                                                    |                             |  |  |  |  |
| Patient Patient's Name: MICHAEL TESTING               | Service Information                                                                                                    |                             |  |  |  |  |
| Relationship to Member:<br>SELF                       | Place Of Service:     Medical Record Number:     Office - 11                                                                                        |                             |  |  |  |  |
| Gender:                                               | * Claim Type: Strior Claim Number:                                                                                                    |                             |  |  |  |  |
| MALE                                                  | Replacement of Prior Claim V 70400000w                                                                                                    |                             |  |  |  |  |
| Date of Birth:<br>10/01/1958                          | Claim Entry Options                                                                                                    |                             |  |  |  |  |
|                                                       | ${\boldsymbol{\diamondsuit}}$ Please choose the information that you want to add to this claim.                                                     |                             |  |  |  |  |
|                                                       | Ambulance Information     Medicare Information                                                                                                    |                             |  |  |  |  |
|                                                       | Accident Information                                                                                                    |                             |  |  |  |  |
|                                                       | Claim Note Information Service Facility Information                                                                                                 |                             |  |  |  |  |
|                                                       | Hospitalization Date(s)                                                                                                    |                             |  |  |  |  |
|                                                       | Continue or Back                                                                                                    | × Cancel this claim         |  |  |  |  |

#### Void/Cancel of Prior Claim Entry

From the Patient Care menu select Professional Claim Entry. Follow the claim entry process from Plan Information screen to Patient Information screen.

At Claim Information screen, select Void/Cancel of Prior Claim as the claim type after selecting a place of service. A required field to input the Prior Claim Number appears. Follow prompts through subsequent screens to void the claim by selecting **Continue** until to reach the Review page.

Home Patient Care Office Management Resources Modify Profile Profile Administration Staff Directory Welcome, YOUR NAME of YOUR PRACTICE/FACILITY (Log Out) Go to Message Center Professional Claim Entry Printer-Friendly Provider Information Patient Information **Claim Information** Plan Information \* Required Date of Service Claim Information 02/09/2017 Superbill Information A Please note: The list of Superbill Templates includes either ICD-9 or ICD-10 templates, based on the date of service of this claim. If you have Superbill Templates created with ICD-9 codes, you can convert them to ICD-10 templates. Just Insurance click on "Create a New or Edit an Existing Template. BlueCross BlueShield Plans Choose a Superbill Template: nber ID: ZCZ065922516805 ~ None O Create a New or Edit an Existing Template Patient Patient's Nam Service Information MICHAEL TESTING • Place Of Service: Medical Record Number: Relationship to Member: Office - 11 ~ SELF or Claim Number \* Claim Type: MALE × Void/Cancel of Prior Claim 704 0000-Date of Birth: 10/01/1958 **Claim Entry Options** Please choose the information that you want to add to this claim. Ambulance Information Medicare Information Accident Information Prior Authorization or Referral Number Claim Note Information Service Facility Information Hospitalization Date(s) X Cancel this claim Continue or Back

Select **Submit** when you are ready to submit the claim.

#### Institutional Claim Entry

From the Patient Care menu select Institutional Claim Entry. The Plan Information screen gives information about the submitter (i.e. the user account information). Select a Plan, indicate if the plan is the primary payer and input the dates of service. Select **Continue**.

| Home Patient Care Office M                                                                                                    | anagement Resources                                                                            | Modify Profile Profile Adr               | ninistration              | Staff Directory                                                      |               |
|----------------------------------------------------------------------------------------------------|------------------------------------------------------------------------------------------------|------------------------------------------|---------------------------|----------------------------------------------------------------------|---------------|
| Welcome, YOUR NAME of YOUR FACILI                                                                                                    | TY ( <u>Log Out</u> )                                                                          |                                          |                           | <u>Go to Me</u>                                                      | essage Center |
| Institutional Claim Ent                                                                                                    | ry                                                                                             |                                          |                           | 🗎 Printer-1                                                          | Friendly      |
| Plan Provider<br>Information Information                                                                                                    | Patient Claim Info<br>Information                                                              | rmation Claim Codes                      | Claim Line<br>Information | Review Confirm                                                       | ation         |
| <ul> <li>Please note: This feature is not<br/>available from 11:30 p.m. to 4 a.m.<br/>Eastern Time for maintenance<br/>purposes.</li> <li>Who Can File Online?<br/>Health professionals located in</li> </ul> | Plan Information<br>Submitter Information<br>If this information is no<br>away from this page. | t correct, please <u>modify your pro</u> | ofile. Any informa        | ation you entered will be lost if you nav                            | * Required    |
| South Carolina or in counties                                                                                                    | Name:                                                                                          | ID:                                      | Email Address:            |                                                                      |               |
| contiguous to the state may submit<br>claims online. All other<br>professionals must submit claims to                                                                                                    | YOUR FACILITY NAME                                                                             | 123456789                                |                           | YOUR.NAME@EMAIL.COM                                                  |               |
| the Blue Plan in their local service areas.                                                                                                    | Phone:                                                                                         | Extension:                               |                           | Fax:                                                                 |               |
| aleas.                                                                                                    | (987) 234-5678                                                                                 | Not Available                            |                           | Not Available                                                        |               |
|                                                                                                    |                                                                                                |                                          |                           | e date(s) of service.<br>Is claim is for a single date of service, e | nter the      |
|                                                                                                    | * Plan:                                                                                        |                                          | * Is the selec            | cted plan the primary payer?                                         |               |
|                                                                                                    | Please Choose One                                                                              | ~                                        | Yes                       |                                                                      | ~             |
|                                                                                                    | * From Date of Service:                                                                        | * To Date of Service:                    |                           |                                                                      |               |
|                                                                                                    |                                                                                                |                                          |                           |                                                                      |               |
|                                                                                                    | mm/dd/yyyy                                                                                     | mm/dd/yyyy                               |                           |                                                                      |               |
|                                                                                                    | Continue                                                                                       |                                          |                           | X Cance                                                              | el this claim |

At the Provider Information screen, the billing information will pre-populate according to the location affiliated with your user profile. Select **Choose a Billing Provider** if the default billing location is not shown. You can also manually input billing provider address, city, state and ZIP if you are entering a claim for another location associated with the provider ID.

Choose to include an attending provider ID type [primary ID (NPI); secondary ID] and enter the correlated information.

| Home Patient Care Office Man                          | agement Resources                              | Modify Profile | Profile Admi | inistration S             | Staff Directory |                         |
|-------------------------------------------------------|------------------------------------------------|----------------|--------------|---------------------------|-----------------|-------------------------|
| Welcome, YOUR NAME of YOUR FACILITY                   | (Log Out)                                      |                |              |                           |                 | Go to Message Center    |
| Institutional Claim Entry                             | ,                                              |                |              |                           |                 | Printer-Friendly        |
|                                                       |                                                |                |              |                           |                 |                         |
| Plan Information Provider<br>Information              | Patient Claim I<br>Information                 | Information C  | Claim Codes  | Claim Line<br>Information | Review          | Confirmation            |
| Dates of Service<br>02/13/2017 - 02/20/2017           | Provider Informat                              |                |              |                           |                 | * Required              |
| Insurance<br>Plan Name:<br>BlueCross BlueShield Plans | Click Choose a Billing<br>must be the physical |                |              |                           |                 | illing location address |
|                                                       | Choose a Billing Pro                           | vider          |              |                           |                 |                         |
|                                                       | Provider ID Type:<br>Primary ID (NPI)          |                |              |                           |                 |                         |
|                                                       | Provider ID:                                   |                |              |                           |                 |                         |
|                                                       | 123456789                                      |                |              |                           |                 |                         |
|                                                       | Provider's Name:<br>YOUR FACILITY NAME         |                |              |                           |                 |                         |
|                                                       | *Address Line 1:                               |                | /            | Address Line 2:           |                 |                         |
|                                                       | *City:                                         | * Sta          | ite:         |                           | *ZIP Code:      |                         |
|                                                       |                                                | Sou            | uth Carolina | ~                         |                 | •                       |
|                                                       | * Provider Accepts Assign<br>Assigned          | ment:          | ~            |                           |                 |                         |
|                                                       | Assigned                                       |                | <b>`</b>     |                           |                 |                         |
|                                                       | Attending Provider Info                        | ormation       |              |                           |                 |                         |
|                                                       | Provider ID Type:<br>Please Choose One         | $\checkmark$   |              |                           |                 |                         |
|                                                       | Provider ID:                                   |                |              |                           |                 |                         |
|                                                       | Continue or Back                               |                |              |                           |                 | X Cancel this claim     |

On the Patient Information screen, add the required patient data elements as a one-time entry or use the Patient Directory. Select **Choose a Patient** to have this information auto-filled using a selected patient from the Patient Directory.

At the Patient Account Number field, input the patient's unique number your practice or practice management software has assigned. You can create a patient account number if one does not exist.

Select Continue.

| elcome, YOUR NAME of YOUR FACIN                    | LITY (Log Out)                                               |                                 |                          |                      | Go to Message Cer |
|----------------------------------------------------|--------------------------------------------------------------|---------------------------------|--------------------------|----------------------|-------------------|
| nstitutional Claim En                              | try                                                          |                                 |                          |                      | Printer-Friendly  |
| Plan Information Provider                          | Patient Claim Inform                                         | ation Claim Codes               | Claim Line               | Review               | Confirmation      |
| Information                                        | Information                                                  |                                 | Information              |                      |                   |
|                                                    |                                                              |                                 |                          |                      | * Requi           |
| Dates of Service<br>12/13/2017 - 02/20/2017        | Patient Information<br>Patient Details                       |                                 |                          |                      |                   |
|                                                    | Please note: Changes made                                    | de to this information will not | be updated in your P     | atient Directory.    |                   |
| nsurance<br>lan Name:<br>lueCross BlueShield Plans | ∽ Enter the Member ID as s                                   | hown on the member's ID ca      | rd.                      |                      |                   |
|                                                    | Choose a Patient or enter                                    | the information here.           |                          |                      |                   |
|                                                    | * Member ID:                                                 | * Relationship to               | Member:                  | * Patient Aco        | ount Number:      |
|                                                    | zcz065922516805                                              | SELF                            | ~                        | 3159                 |                   |
|                                                    | include alpha prefix, if applicable                          | e                               |                          |                      |                   |
|                                                    | *Last Name:                                                  | First Name:                     |                          | M.I.:                | Suffix:           |
|                                                    | testing                                                      | michael                         |                          |                      |                   |
|                                                    |                                                              |                                 |                          |                      |                   |
|                                                    | * Date of Birth:<br>10/01/1958                               | * Gender:<br>MALE               | ~                        |                      |                   |
|                                                    | mm/dd/yyyy                                                   | MALE                            | Ľ                        |                      |                   |
|                                                    |                                                              |                                 |                          |                      |                   |
|                                                    | * Country:                                                   |                                 |                          |                      |                   |
|                                                    | United States                                                | <b>Y</b>                        |                          |                      |                   |
|                                                    | * Address Line 1:                                            |                                 | Address Line 2:          |                      |                   |
|                                                    | po box 24015                                                 |                                 |                          |                      |                   |
|                                                    |                                                              |                                 |                          | • 700 C - 1          |                   |
|                                                    | * City:<br>columbia                                          | * State:<br>South Carolina      | ~                        | * ZIP Code:<br>29224 | - 4015            |
|                                                    | Patient Consent                                              |                                 |                          |                      |                   |
|                                                    | Benefits Assigned to Provider                                |                                 |                          |                      |                   |
|                                                    | Yes                                                          | ~                               |                          |                      |                   |
|                                                    | * Delease of the formation                                   |                                 |                          |                      |                   |
|                                                    | * Release of Information:<br>Yes, provider has a signed stat | tement permitting release of    | medical billing data re  | lated to a claim     |                   |
|                                                    | i set presider nes a signed sta                              | period y cardoo or i            | and a strong a strong to | and a to a shellin   |                   |

When prompted, you have the option to add the patient to your Patient Directory.

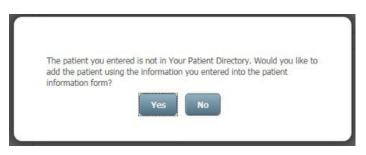

The next institutional claim entry screen is Claim Information. Select a Facility Type [32 options]; Claim Type/Frequency [26 options]; Patient Status [40 options] from the drop-down menus; input the Admission Date (required although not marked with an asterisk); and Priority (Type) of Admission or Visit. A Point of Origin for Admission or Visit is also required. Select one of the following from the drop-down menu:

- Clinic or Physician's Office
- Court/Law Enforcement
- Information Not Available
- Non-Health Care Facility Point of Origin
- Transfer from Another Home Health Agency
- Transfer from Ambulatory Surgery Center
- Transfer from Another Health Care Facility
- Transfer from Hospice and is Under a Hospice Care Plan or Enrolled in a Hospice Program
- Transfer from One Distinct Unit of the Hospital to Another Distinct Unit of the Same Hospital Resulting in a Separate Claim to the Payer
- Transfer from a Hospital
- Transfer from a Skilled Nursing Facility (SNF), Intermediate Care Facility (ICF), or Assisted Living Facility (ALF)

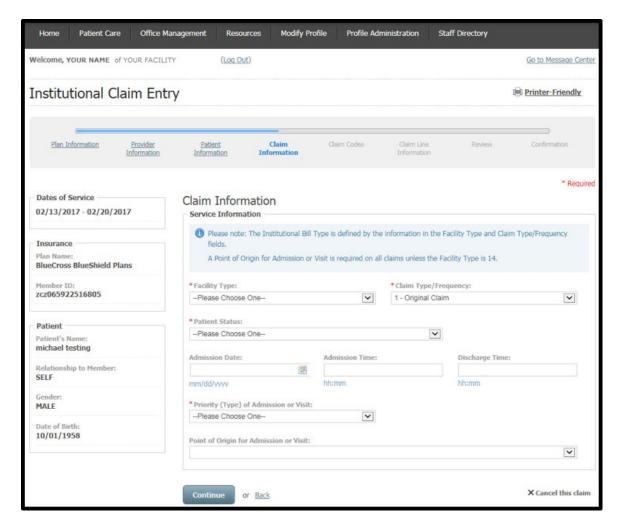

Include diagnosis and condition code data on the Claim Codes screen. At Principal Diagnosis Code field, enter the required appropriate ICD-10 diagnosis code without including a decimal. You can also search for the specific diagnosis code by selecting the magnifying glass icon. Include the Principal Diagnosis Present on Admission (POA) Indicator (for inpatient claims only). An Admitting Diagnosis Code is also required, although it is not marked with an asterisk.

| Home Patient Care Office Mana                 | gement Resources                                                                                                    | Modify Pro                       | ile Profile Ad                 | ministration St           | aff Directory        |                                                     |
|-----------------------------------------------|----------------------------------------------------------------------------------------------------|----------------------------------|--------------------------------|---------------------------|----------------------|-----------------------------------------------------|
| Welcome, YOUR NAME of YOUR FACILITY           | (Log Out)                                                                                                    |                                  |                                |                           |                      | Go to Message Center                                |
| Institutional Claim Entry                     |                                                                                                    |                                  |                                |                           |                      | Printer-Friendly                                    |
|                                               |                                                                                                    |                                  | -                              |                           |                      |                                                     |
| Plan Information Provider<br>Information      | Patient Claim.<br>Information                                                                                                    | Information                      | Claim Codes                    | Claim Line<br>Information | Review               | Confirmation                                        |
|                                               |                                                                                                    |                                  |                                |                           |                      | * Required                                          |
| Dates of Service<br>02/13/2017 - 02/20/2017   | Claim Codes<br>Diagnosis and Conditio                                                                                                    | n Codes                          |                                |                           |                      |                                                     |
| Insurance                                     | SP Please use ICD-10-C                                                                                                    | M codes to rep                   | ort diagnosis inform           | ation.                    |                      |                                                     |
| Plan Name:<br>BlueCross BlueShield Plans      | Principal Diagnosis Cod                                                                                                    | e:<br>Q                          | Principal Diagnos              | is Present on Admis       | sion (POA) Indicat   | or:                                                 |
| Member ID:<br>zcz065922516805                 | Add Diagnosis Code                                                                                                    | 5                                |                                |                           |                      |                                                     |
| Patient<br>Patient's Name:<br>michael testing | Please note: We required outpation of the second second |                                  |                                |                           |                      |                                                     |
| Relationship to Member:<br>SELF               | Admitting Diagnosis Code                                                                                                    | e Q                              |                                |                           |                      |                                                     |
| Gender:<br>MALE                               | Reason for Visit Code:                                                                                                    | Q                                | Reason for Visit C             | ode:                      | Reason for Vis       | it Code:                                            |
| Date of Birth:<br>10/01/1958                  | E-Code:                                                                                                    |                                  | E-Code Present o               | n Admission (POA) I       | ndicator:            |                                                     |
|                                               | Add E-Codes  Condition Codes:  Diagnosis Related Group Code:                                                                                                    | Q<br>(DRG)                       |                                |                           |                      | ×                                                   |
|                                               | Procedure Codes     Please note: We req<br>procedure was perforingation stay when     Principal Procedure Code                                                                                                    | rmed. We also<br>the course of t | require them on ho             | me IV therapy claims      |                      | inpatient claims when a<br>performed during the     |
|                                               | C Add Other Procedur                                                                                                    | Q e Codes                        | mm/dd/www                      | 23<br>2                   |                      |                                                     |
|                                               |                                                                                                    |                                  |                                |                           |                      |                                                     |
|                                               | Occurrence Codes and                                                                                                    | Dates                            | Occurrence Date:<br>mm/dd/yyyy | Ø                         |                      |                                                     |
|                                               | O Add Occurrence Cod                                                                                                    | les and Dates                    |                                |                           |                      |                                                     |
|                                               | Occurrence Span Code:                                                                                                    | s and Dates                      | Occurrence Span                | From Date:                | Occurrence Sp        | an To Date:                                         |
|                                               | Add Occurrence Spa                                                                                                    | n Codes and                      | Dates                          |                           |                      |                                                     |
|                                               | Value Codes and Amou                                                                                                    | nts                              |                                |                           |                      |                                                     |
|                                               | Please note: You can<br>or as claim adjustme<br>page.                                                                                                    |                                  |                                |                           |                      | aim as Value Codes here<br>t repeat it on the other |
|                                               | Value Code: Amo                                                                                                    |                                  |                                |                           |                      |                                                     |
|                                               | Add Value Codes an                                                                                                    | <u>a Amounts</u>                 |                                |                           |                      |                                                     |
|                                               | Treatment Codes                                                                                                    | uire Treatment                   | Codes when home                | health agencies need      | to report plan of th | eatment information.                                |
|                                               |                                                                                                    |                                  |                                |                           |                      |                                                     |
|                                               |                                                                                                    |                                  |                                |                           |                      |                                                     |
|                                               | Continue or <u>Back</u>                                                                                                    |                                  |                                |                           |                      | X Cancel this claim                                 |

This screen appears when searching for a diagnosis code, an admitting diagnosis code (required on all inpatient claims and encounters), a reason for visit code or an E-code. Search by description or code. Place your cursor on the desired diagnosis code to select it and return to the prior screen.

| Q Filter result | ts 🗙                                                                                                    |   |
|-----------------|----------------------------------------------------------------------------------------------------|---|
| <u>Code</u>     | Description A                                                                                                    |   |
| S72131A         | DISPLACED APOPHYSEAL FRACTURE OF RIGHT FEMUR, INITIAL ENCOUNTER FOR CLOSED FRACTURE                                       |   |
| S72131B         | DISPLACED APOPHYSEAL FRACTURE OF RIGHT FEMUR, INITIAL ENCOUNTER FOR OPEN FRACTURE TYPE I OR II                            |   |
| S72131C         | DISPLACED APOPHYSEAL FRACTURE OF RIGHT FEMUR, INITIAL ENCOUNTER FOR OPEN FRACTURE TYPE IIIA, IIIB, OR IIIC                |   |
| S72131S         | DISPLACED APOPHYSEAL FRACTURE OF RIGHT FEMUR, SEQUELA                                                                     |   |
| S72131G         | DISPLACED APOPHYSEAL FRACTURE OF RIGHT FEMUR, SUBSEQUENT ENCOUNTER FOR CLOSED FRACTURE WITH DELAYED HEALING               |   |
| S72131P         | DISPLACED APOPHYSEAL FRACTURE OF RIGHT FEMUR, SUBSEQUENT ENCOUNTER FOR CLOSED FRACTURE WITH MALUNION                      |   |
| S72131K         | DISPLACED APOPHYSEAL FRACTURE OF RIGHT FEMUR, SUBSEQUENT ENCOUNTER FOR CLOSED FRACTURE WITH NONUNION                      |   |
| S72131D         | DISPLACED APOPHYSEAL FRACTURE OF RIGHT FEMUR, SUBSEQUENT ENCOUNTER FOR CLOSED FRACTURE WITH ROUTINE HEALING               |   |
| S72131H         | DISPLACED APOPHYSEAL FRACTURE OF RIGHT FEMUR, SUBSEQUENT ENCOUNTER FOR OPEN<br>FRACTURE TYPE I OR II WITH DELAYED HEALING | , |
| \$721310        | DISPLACED APOPHYSEAL FRACTURE OF RIGHT FEMUR. SUBSEQUENT ENCOUNTER FOR OPEN                                               |   |

| E-Code:                                                          | ٩ | E-Code Present on Admission (POA) Indicator: | <b>v</b> 0 |
|------------------------------------------------------------------|---|----------------------------------------------|------------|
| E-Code:                                                          | ٩ | E-Code Present on Admission (POA) Indicator: | <b>Y</b>   |
| Add E-Codes Condition Codes: Diagnosis Related Group (DRG) Code: |   |                                              |            |

Follow the link(s) to include additional claim data as needed: Add Diagnosis Codes; Add E-Codes; Add Other Procedure Codes; Add Occurrence Codes and Dates; Add Occurrence Span Codes and Dates; and Add Value Codes and Amounts. You can remove an added field by selecting the minus [] symbol and selecting **Yes** when the secondary screen appears.

|                                          | ×                                                                  |
|------------------------------------------|--------------------------------------------------------------------|
| Do you want to continue? All information | n you have entered in this section will be lost if you select Yes. |
| E Codes                                  | E Code Descort on Administra (DOA) Industry                        |

Define the Total Number of Lines in the Claim Amounts field. In the Claim Lines section of Claim Line Information entry, add the Revenue Code.

Select a Procedure Code Type from the drop-down menu for the revenue code entered: Health Care Financing Administration Common Procedural Coding System (HCPCS) Codes; Health Insurance Prospective Payment System (HIPPS) Skilled Nursing Facility Rate Code; or International Classification of Diseases Clinical Modification (ICD-9-CM) Principal Procedure Codes.

The Procedure Code is required, although it is not marked with an asterisk. You can also search for the specific diagnosis code by selecting the magnifying glass icon.

The dates of service are automatically filled from previous data entered at the Plan Information screen during the institutional claim entry process.

Enter the Line Charge Amount, the Unit Type [days; unit] and the amount of Unit(s).

If appropriate, expand to see Drug Identification fields by selecting the show/hide link. When you enter prescription drug information, be sure to accurately capture the National Drug Code (NDC) number, as it is a requirement of BlueCross and BlueChoice plans. Select **Continue**.

| Home Patient Care Office Ma                   | nagement Resources Modify Pr       | ofile Profile Administration Sta                                                        | aff Directory                               |
|-----------------------------------------------|------------------------------------|-----------------------------------------------------------------------------------------|---------------------------------------------|
| Welcome, YOUR NAME of YOUR FACILITY           | r ( <u>Log Out</u> )               |                                                                                         | Go to Message Center                        |
| Institutional Claim Entr                      | у                                  |                                                                                         | Printer-Friendly                            |
| Plan Information Provider<br>Information      | Patient Claim Information          | Claim Codes Claim Line<br>Information                                                   | Review Confirmation                         |
| Dates of Service<br>02/13/2017 - 02/20/2017   | Claim Line Information             |                                                                                         | * Required                                  |
| Insurance                                     | Please note: We will calculate the | Total Claim Charges automatically based o                                               | n the amounts you enter on the claim lines. |
| Plan Name:<br>BlueCross BlueShield Plans      | Total Claim Charges:<br>\$ 0.00    | Total Number of Lines:                                                                  |                                             |
| zcz065922516805                               | Claim Lines                        |                                                                                         |                                             |
| Patient<br>Patient's Name:<br>michael testing |                                    | Procedure Code and Date of Service on all<br>sts for the services the patient received. | outpatient claim lines when an appropriate  |
| Relationship to Member:<br>SELF               | Line 1 * Revenue Code:             |                                                                                         |                                             |
| Gender:<br>MALE                               |                                    |                                                                                         |                                             |
| Date of Birth:<br>10/01/1958                  | Procedure Code Type:               |                                                                                         | Y                                           |
|                                               | Procedure Code:                    | Modifiers:                                                                              |                                             |
|                                               |                                    |                                                                                         |                                             |
|                                               | Procedure Description:             |                                                                                         |                                             |
|                                               | * From Date of Service:            | To Date of Service:                                                                     | * Line Charge Amount:                       |
|                                               | 02/13/2017                         | 02/20/2017                                                                              | \$                                          |
|                                               | mm/dd/vvvy                         | mm/dd/yvyv                                                                              | Non-Covered Charges:                        |
|                                               | *Unit Type:<br>Please Choose One   | * Unit(s):                                                                              |                                             |
|                                               | Drug Identification: [+] show/hide |                                                                                         |                                             |
|                                               |                                    |                                                                                         | Add a New Claim Line                        |
|                                               | Continue or Back                   |                                                                                         | X Cancel this claim                         |

From Claim Review screen, examine your entries for the institutional claim. **Submit** the institutional claim or return to any previous screen using the **Back** link or selecting a title from the progress bar. There is an option to **Cancel this claim** found at the bottom of each screen of the claim entry process.

| Home Patient Care Office N                  | Management Resources                        | Modify Pro          | file Profile Administration                                             | Staff Directory              |                            |  |  |
|---------------------------------------------|---------------------------------------------|---------------------|-------------------------------------------------------------------------|------------------------------|----------------------------|--|--|
| PROVIDE NAME OF YOUR FACILI                 | TY ( <u>Log Out</u> )                       |                     |                                                                         |                              | Go to Message Cent         |  |  |
| nstitutional Claim Ent                      | try                                         |                     |                                                                         |                              | Printer-Friendly           |  |  |
| Plan Information Provider<br>Information    | Patient Clai<br>Information                 | m Information       | Claim Codes Claim L<br>Informa                                          | ing Review<br>tion           | Confirmation               |  |  |
| Dates of Service<br>02/13/2017 - 02/20/2017 | Claim Review                                | of the claim inform | nation you are about to submit. P                                       | lasca maka anu narastanu     | thange and submit          |  |  |
| Insurance                                   | Provider Information                        |                     | about you are about to submit. P                                        | rease mane any necessary     | and iges and source        |  |  |
| Plan Name:<br>BlueCross BlueShield Plans    | Submitter's Name:<br>YOUR NAME              |                     | Billing Location:<br>YOUR FACILITY NAME                                 | Plan:<br>BlueCross B         | lueShield Plans            |  |  |
| Member ID:<br>zcz065922516805               | - Patient Information                       |                     |                                                                         |                              |                            |  |  |
|                                             | Member ID:                                  |                     | Date of Birth:                                                          | Gender:                      |                            |  |  |
| Patient's Name:<br>michael testing          | zcz065922516805                             |                     | 10/01/1958                                                              | MALE                         |                            |  |  |
| Relationship to Member:<br>SELF             | Patient's Name:<br>michael testing          |                     | Patient Account Number:<br>3590                                         |                              |                            |  |  |
| Gender:<br>MALE                             | Claim Information                           |                     |                                                                         |                              |                            |  |  |
| Date of Birth:<br>10/01/1958                | Please note: This                           | is a claim-level s  | ummary.                                                                 |                              |                            |  |  |
|                                             |                                             |                     | tion to add information that applie<br>ustments to add or edit adjustme |                              | other payer is primary     |  |  |
|                                             | Total Charges:                              |                     | Dates of Service:                                                       |                              |                            |  |  |
|                                             | \$                                          | 1700.00             | 02/13/2017 - 02/20/2013                                                 | /                            |                            |  |  |
|                                             | Add Additional Cl                           | aim Informatio      | n                                                                       |                              |                            |  |  |
|                                             | Claim Line Informati                        | 52                  |                                                                         |                              |                            |  |  |
|                                             | Line Revenue                                | From Date           |                                                                         | Additional Line I            | nformation                 |  |  |
|                                             | 1 191                                       | 02/13/2017          | \$ 1                                                                    | 700.00 🥥 <u>Add</u>          |                            |  |  |
|                                             | $\heartsuit$ If this information is         | s accurate and yo   | u are ready to submit the claim fo                                      | or processing, click the Sub | mit button.                |  |  |
|                                             | Please Note: We minimum return the claim to |                     | im information before you can su                                        | bmit it for processing. If w | e find any errors, we will |  |  |
|                                             | Once we validate th                         | e claim informati   | on and you have corrected any er                                        | rors, you cannot make cha    | nges to that information.  |  |  |
|                                             |                                             |                     |                                                                         |                              |                            |  |  |

From the Claim Review screen, you can add claim-level information that applies to all claim lines by selecting **Add Additional Claim Information**. Select general claim information and additional provider information. Complete subsequent required fields as appropriate. Select **Done**.

| Velcome, YOUR NAME of YOUR FAC                        | CILITY (Log Out)                                                                                                    |                                                                                                    | Go to Message Cent  |
|-------------------------------------------------------|----------------------------------------------------------------------------------------------------|----------------------------------------------------------------------------------------------------|---------------------|
| nstitutional Claim Ei                                 | ntry                                                                                                    | 8                                                                                                    | Printer-Friendly    |
| Dates of Service<br>02/13/2017 - 02/20/2017           | Additional Claim Information                                                                                                    |                                                                                                    | * Requir            |
| 02/13/2017 - 02/20/2017                               | Please note: This information will apply to all d                                                                                                    | aim lines included on this claim.                                                                      |                     |
| Insurance<br>Plan Name:<br>BlueCross BlueShield Plans | If the information only applies to an individual                                                                                                    | claim line, then please submit it at the claim line level.                                             |                     |
| Member ID:<br>zcz065922516805                         | Additional Claim Information Selection  Please note: This information will apply to all                                                                              | claim lines on this claim.                                                                             |                     |
| Patient<br>Patient's Name:<br>michael testing         | <ul> <li>To add information that applies to an individ<br/>line to which the information applies.</li> <li>To proceed with adding claim-level information</li> </ul> | ual claim line, return to the Claim Review page and click<br>on, please choose from the options below. | the Add link on the |
| Relationship to Member:<br>SELF                       | General Claim Information                                                                                                    |                                                                                                    |                     |
| Gender:<br>MALE                                       | Auto Accident State                                                                                                    | Group Information                                                                                      |                     |
| Date of Birth:<br>10/01/1958                          | Billing Note Information Claim Attachment Information                                                                                                    | Investigational Device Exemption Number     Medical Record Number                                      |                     |
|                                                       | Claim Note Information                                                                                                    | Patient Estimated Amount Due                                                                           |                     |
|                                                       | Delay Reason Code                                                                                                    | Peer Review Organization Approval Number                                                               |                     |
|                                                       | Demonstration Project ID                                                                                                    | Prior Authorization or Referral Number                                                                 |                     |
|                                                       | Early & Periodic Screening, Diagnosis,<br>and Treatment Information                                                                                                  |                                                                                                    |                     |
|                                                       | Additional Provider Information                                                                                                    |                                                                                                    |                     |
|                                                       | Operating Physician Information                                                                                                    | Rendering Provider Information                                                                         |                     |
|                                                       | Other Operating Physician Information Referring Provider Information                                                                                                 | Service Facility Location Information                                                                  |                     |

From the Claim Review screen, you can also add information that only applies to a single claim line by selecting **Add** on the line to which the information applies. Select general line information and/or additional provider information. Complete subsequent required fields as appropriate. Select **Done**.

| Velcome, YOUR NAME of YOUR FAC           | CILITY (Log Out)                                                                                        |                                      | Go                            | to Message Cent   |
|------------------------------------------|----------------------------------------------------------------------------------------------------|--------------------------------------|-------------------------------|-------------------|
| institutional Claim E                    | ntry                                                                                                    |                                      | 😑 Pri                         | nter-Friendly     |
|                                          |                                                                                                    |                                      |                               | * Require         |
| Dates of Service                         | Additional Claim Line Informa                                                                           | ation                                |                               |                   |
| 02/13/2017 - 02/20/2017                  | Please note: This information will apply or                                                             | nly to the claim line you selected.  |                               |                   |
| Insurance                                | (2) To add to formation that and to be the ord                                                          | ten eleten set en te the Clein Best  |                               | Read Claim        |
| Plan Name:<br>BlueCross BlueShield Plans | To add information that applies to the ent<br>Information link.                                         | are claim, return to the Claim Revie | ew page and crick the Add Add | ioonai ciaim      |
| Member ID:<br>zcz065922516805            | Selected Line                                                                                           |                                      |                               |                   |
| LLUUJJELJEUUUJ                           | Line Revenue Code                                                                                       | From Date of Service                 | Charges                       |                   |
| Patient                                  | 1 123                                                                                                   | 02/13/2017                           | \$                            | 1700.00           |
| Patient's Name:<br>michael testing       | - Additional Line Information Selection -                                                               |                                      |                               |                   |
| Relationship to Member:<br>SELF          | $\ensuremath{\diamondsuit}\xspace^{\ensuremath{\square}\xspace}$ Please choose the information that you | want to add to this claim line:      |                               |                   |
| Gender:                                  | General Line Information                                                                                |                                      |                               |                   |
| MALE                                     | Facility Tax Amount                                                                                     | Line Item                            | Control Number                |                   |
| Date of Birth:<br>10/01/1958             | Line Attachment Information                                                                             | Service Ta                           | ix Amount                     |                   |
|                                          | Additional Provider Information                                                                         |                                      |                               |                   |
|                                          | Operating Physician Information                                                                         | Referrin                             | ng Provider Information       |                   |
|                                          | Other Operating Physician Information                                                                   | C Renderi                            | ing Provider Information      |                   |
|                                          |                                                                                                    |                                      |                               |                   |
|                                          | Done or Cancel                                                                                          |                                      | ×                             | Cancel this clair |

A claim number displays on the Claim Confirmation screen. You can now **Create a New Claim** or **View Claim Status**.

| Home Patient Care Office Ma                           | nagement Resour                            | ces Modify Prof   | ile Profile Adminis           | stration SI               | aff Directory |                      |
|-------------------------------------------------------|--------------------------------------------|-------------------|-------------------------------|---------------------------|---------------|----------------------|
| Welcome, YOUR NAME of YOUR PRACTION                   | CE/FACILITY (                              | <u>'Log Out</u> ) |                               |                           |               | Go to Message Center |
| Institutional Claim Entr                              | у                                          |                   |                               |                           |               | Printer-Friendly     |
| Plan Information Provider<br>Information              | Patient<br>Information                     | Claim Information | Claim Codes                   | Claim Line<br>Information | Review        | Confirmation         |
| Dates of Service<br>02/13/2017 - 02/13/2017           | Claim Confirm                              |                   | re processing your claim      | . Here is your da         | aim number.   |                      |
| Insurance<br>Plan Name:<br>BlueCross BlueShield Plans | Confirmation<br>Claim Number:<br>71470003W |                   | Member ID:<br>zcz065922516805 |                           | Patient's Nam |                      |
| Member ID:<br>zcz065922516805                         | Patient's Date of B<br>10/01/1958          | irth:             | Patient's Gender:<br>Male     |                           |               |                      |
| Patient<br>Patient's Name:<br>MICHAEL TESTING         | Create New Clai                            | m View Clain      | 1 Status                      |                           |               |                      |
| Relationship to Member:<br>SELF                       |                                            |                   |                               |                           |               |                      |
| MALE<br>Date of Birth:<br>10/01/1958                  |                                            |                   |                               |                           |               |                      |

#### Dental Claim Entry

From the Patient Care menu select Dental Claim Entry. The Plan Information screen gives information about the submitter (i.e. the user account information). Select a plan, indicate if the plan is the primary payer and input the date of service. Select **Continue**.

| ntal Claim Entry                                                                                      |                                                       |                                     |                      |                      | Printer-Friend             |
|----------------------------------------------------------------------------------------------------|-------------------------------------------------------|-------------------------------------|----------------------|----------------------|----------------------------|
| Plan Information Provider Inform                                                                      | nation Patient Information Cla                        |                                     | aim Line<br>ormation | Review               | Confirmation               |
| Please note: This feature is not<br>available from 11:30 p.m. to 4 a.m.                               | Plan Information                                      |                                     |                      |                      | * Rec                      |
| Eastern Time for maintenance<br>purposes,                                                             | Submitter Information                                 |                                     |                      |                      |                            |
| Who Can File Online?<br>Health care professionals located in                                          | If this information is not of<br>away from this page. | orrect, please <u>modify your r</u> | orofile. Any informa | ation you entered wi | Il be lost if you navigate |
| South Carolina or in counties<br>contiguous to the state may submit                                   | Name:                                                 | ID:                                 |                      | Email Addre          | 2551                       |
| claims online. All other<br>professionals, excluding dentists,<br>must submit claims to the Blue Plan | YOUR NAME                                             | 111222345                           |                      | YOUR.N/              | AME@EMAIL.COM              |
| in their local service areas.                                                                         | Phone:                                                | Extension:                          |                      | Fax:                 |                            |
| ICD-10 Note to Dental<br>Providers!                                                                   | (123) 456-7890                                        | Not Available                       |                      | Not Avail            | able                       |
| Dental providers will not be affected by ICD-10 changes unless                                        | Plan Information                                      |                                     |                      |                      |                            |
| they file a claim (CMS-1500 or<br>electronically) for dental/oral                                     | Please note: You are enter                            | ring a Dental Claim. <u>Switch</u>  | to create a Pre-Tre  | eatment Entry.       |                            |
| surgical procedures under a<br>patient's medical plan. An example                                     | * Plan:                                               |                                     | * Is the selec       | ted plan the primar  | y payer?                   |
| of a dental/oral surgical procedure                                                                   | Please Choose One                                     | ~                                   | Yes                  |                      | ~                          |
| that may be covered under medical<br>is the extraction of an impacted<br>teeth.                       | * Date of Service:                                    |                                     |                      |                      |                            |
|                                                                                                    | mm/dd/yyyy                                            |                                     |                      |                      |                            |

From the Provider Information screen select **Choose a Billing Provider** and/or **Choose a Rendering Provider** to have this information auto-populate. **Choose a rendering provider** if it differs from the billing provider.

A Specialty/Taxonomy Code is required when you enter the rendering provider information. Use the National Plan & Provider Enumeration System's (NPPES) website to locate your rendering provider's specialty/taxonomy code if you are unfamiliar with this number. NPPES is a separate program run by the Centers for Medicare & Medicaid Services that handles these unique identifiers. You can also find the specialty/taxonomy code in My Insurance Manager by searching for a partial code or description.

| COME, YOUR NAME of YOUR DENTAL P              | RACTICE (Log Out)                                              |                |                        |                     | Go to Message Cent          |
|-----------------------------------------------|----------------------------------------------------------------|----------------|------------------------|---------------------|-----------------------------|
| ental Claim Entry                             |                                                                |                |                        |                     | Printer-Friendly            |
|                                               |                                                                |                |                        |                     |                             |
| Plan Information Provider Information         | Patient Information Claim                                      | Information C  | Jaim Line<br>formation | Review              | Confirmation                |
| te of Service                                 |                                                                |                |                        |                     | * Require                   |
| 08/2017                                       | Provider Information<br>Billing Location Information           |                |                        |                     |                             |
| eurance<br>n Name:<br>eCross BlueShield Plans | Click Choose a Billing Provid<br>must be the physical addres   |                |                        |                     | he billing location address |
|                                               | Choose a Billing Provider                                      |                |                        |                     |                             |
|                                               | Provider ID Type:                                              |                |                        |                     |                             |
|                                               | Primary ID (NPI)                                               |                |                        |                     |                             |
|                                               | Provider ID:                                                   |                |                        |                     |                             |
|                                               | 7775553333                                                     |                |                        |                     |                             |
|                                               | Provider's Name:                                               |                |                        |                     |                             |
|                                               | YOUR DENTAL PRACTICE                                           |                |                        |                     |                             |
|                                               | *Address Line 1:                                               |                | Address Line 2:        |                     |                             |
|                                               | 456 MAIN ST                                                    |                |                        |                     |                             |
|                                               | * City:                                                        | * State:       |                        | ZIP Code:           |                             |
|                                               | FORT MILL                                                      | South Carolina | ~                      |                     | -                           |
|                                               |                                                                |                |                        |                     |                             |
|                                               | Provider Accepts Assignment:     Assigned                      | ~              |                        | nature on File:     | ~                           |
|                                               |                                                                |                | a]                     |                     |                             |
|                                               | Rendering Provider Information     Please Note: You must ident |                | on all claims when     | the services were n | ot rendered by the Billing  |
|                                               | Provider.                                                      | . 100          |                        |                     |                             |
|                                               | Choose a Rendering Provid                                      | <u>er</u>      |                        |                     |                             |
|                                               | Provider ID Type:<br>Please Choose One                         | ~              |                        |                     |                             |
|                                               | Provider ID:                                                   |                |                        |                     |                             |
|                                               | Provider's Name:                                               |                |                        |                     |                             |
|                                               | Specialty/Taxonomy Code:                                       | Search         |                        |                     |                             |
|                                               |                                                                |                |                        |                     |                             |

On the Patient Information screen, add the required patient data elements as a one-time entry or select **Choose a Patient** to use the Patient Directory.

At the Patient Account Number field, input the patient's unique number your practice or practice management software has assigned. You can create a patient account number if one does not exist.

Select Continue.

| elcome, YOUR NAME of YOUR DEM                         | TAL PRACTICE (Log Out)                                                             |                                  |                         |                   | Go to Message  |
|-------------------------------------------------------|------------------------------------------------------------------------------------|----------------------------------|-------------------------|-------------------|----------------|
| ental Claim Entry                                     |                                                                                    |                                  |                         |                   | Printer-Friend |
| (                                                     |                                                                                    |                                  |                         |                   |                |
| Plan Information Provider In                          | formation Patient C<br>Information                                                 | laim Information Clair<br>Infor  | m Line<br>mation        | Review            | Confirmation   |
| Date of Service                                       | Patient Information                                                                |                                  |                         |                   | " Re           |
|                                                       |                                                                                    | ade to this information will not | t be updated in your P  | atient Directory. |                |
| Insurance<br>Plan Name:<br>BlueCross BlueShield Plans | Sector The Member ID as                                                            | shown on the member's ID ca      | ırd.                    |                   |                |
|                                                       | Choose a Patient or enter                                                          | er the information here.         |                         |                   |                |
|                                                       | * Member ID:                                                                       | * Relationship to                | Member:                 | * Patient Acc     | ount Number:   |
|                                                       | zcz065922516805                                                                    | SPOUSE                           | ~                       | 9513              |                |
|                                                       | include alpha prefix, if applicat                                                  | ble                              |                         |                   |                |
|                                                       | • Last Name:                                                                       | First Name:                      |                         | M.I.:             | Suffic:        |
|                                                       | Testing                                                                            | Martha                           |                         |                   |                |
|                                                       |                                                                                    |                                  |                         |                   |                |
|                                                       | * Date of Birth:                                                                   | * Gender:                        |                         |                   |                |
|                                                       | 09/01/1960                                                                         | FEMALE                           | ~                       |                   |                |
|                                                       | mm/dd/yyyy                                                                         |                                  |                         |                   |                |
|                                                       | * Country:<br>United States                                                        | V                                |                         |                   |                |
|                                                       | * Address Line 1:                                                                  |                                  | Address Line 2:         |                   |                |
|                                                       | PO Box 24015                                                                       |                                  |                         |                   |                |
|                                                       |                                                                                    |                                  |                         | * ZIP Code:       |                |
|                                                       | * City:<br>Colubmia                                                                | * State:<br>South Carolina       | ~                       | 29224             | - 4015         |
|                                                       |                                                                                    |                                  |                         |                   |                |
|                                                       | <ul> <li>Member Details</li> <li>If the patient's Relations</li> </ul>             | hip to Member is not Self, plea  | ase enter the member    | name here.        |                |
|                                                       | * Last Name:                                                                       | First Name:                      |                         | M.L.:             | Suffix:        |
|                                                       | Testing                                                                            | Michael                          |                         |                   |                |
|                                                       | Patient Consent                                                                    |                                  |                         |                   |                |
|                                                       |                                                                                    |                                  |                         |                   |                |
|                                                       | * Benefits Assigned to Provide<br>Yes                                              | er:                              |                         |                   |                |
|                                                       | <ul> <li>Release of Information:</li> <li>Yes, provider has a signed st</li> </ul> | atement permitting release of    | medical billing data re | lated to a claim  | V              |
|                                                       | Yes, provider has a signed st                                                      | atement permitting release of I  | medical billing data re | lated to a claim  | Ľ              |

When prompted, you have the option to add the patient to your Patient Directory.

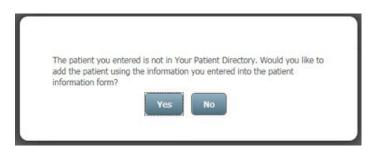

The next dental claim entry screen is Claim Information. Bypass the option to choose or create/update a superbill. Choose the claim type (original claim; replacement of prior claim; void/cancel of prior claim) and the place of service.

| ACTICE (Log Out)<br>Patient Information Claim Information Superbill Information | Claim Line<br>Information                                                                                                    | Review                                                                                                    | Go to Message Center                                                                                                    |
|---------------------------------------------------------------------------------|----------------------------------------------------------------------------------------------------|----------------------------------------------------------------------------------------------------|----------------------------------------------------------------------------------------------------|
| Claim Information                                                               |                                                                                                    | Review                                                                                                    | Confirmation                                                                                                    |
| Claim Information                                                               |                                                                                                    | Review                                                                                                    |                                                                                                    |
| Claim Information                                                               |                                                                                                    | Review                                                                                                    |                                                                                                    |
|                                                                                 |                                                                                                    |                                                                                                    | * Required                                                                                                    |
|                                                                                 |                                                                                                    |                                                                                                    |                                                                                                    |
|                                                                                 |                                                                                                    |                                                                                                    |                                                                                                    |
| Choose a Superbill Template:<br>None                                            | ~                                                                                                    |                                                                                                    |                                                                                                    |
| Create a New or Edit an Existing Templat                                        | te                                                                                                    |                                                                                                    |                                                                                                    |
| Service Information                                                             |                                                                                                    |                                                                                                    |                                                                                                    |
| Claim Type:     1 - Original Claim                                              |                                                                                                    |                                                                                                    |                                                                                                    |
| * Place Of Service:                                                             |                                                                                                    |                                                                                                    |                                                                                                    |
| Office - 11                                                                     | ¥                                                                                                    |                                                                                                    |                                                                                                    |
| Claim Entry Options  Please choose the information that you wan                 | t to add to this claim.                                                                                                    |                                                                                                    |                                                                                                    |
|                                                                                 |                                                                                                    |                                                                                                    |                                                                                                    |
| Accident Information     Claim Note Information                                 |                                                                                                    |                                                                                                    |                                                                                                    |
| Orthodontics Information                                                        |                                                                                                    |                                                                                                    |                                                                                                    |
| Continues on Dark                                                               |                                                                                                    |                                                                                                    | X Cancel this claim                                                                                                    |
|                                                                                 | None         © Create a New or Edit an Existing Templat         Service Information         * Claim Type:         1 - Orginal Claim         * Place Of Service:         Office - 11         Claim Entry Options         Plase choose the information that you wan         Accident Information         Claim Note Information | None     Image: Create a New or Edit an Existing Template       Service Information     • Claim Type:       1 - Original Claim     Image: Claim Type:       1 - Original Claim     Image: Claim Type:       Office - 11     Image: Claim Claim       Claim Entry Options     Image: Claim Claim Claim       Image: Claim Note Information     Image: Claim Note Information       Image: Claim Note Information     Image: Claim Note Information | None       Image: Create a New or Edit an Existing Template         Service Information       • Claim Type:         1 - Original Claim       Image: Claim Claim         • Place Of Service:       Office - 11         Office - 11       Image: Claim Claim         Claim Entry Options       Image: Claim Note Information         Claim Note Information       Claim Note Information         Orthodontics Information       Image: Claim Note Information |

If appropriate, add Claim Entry Options by checking the box that corresponds with the claim information to be included.

| Claim Entry Options                                                                                                    |
|----------------------------------------------------------------------------------------------------|
| ${\cal Q}^{\rm P}$ Please choose the information that you want to add to this claim.                                                                                                |
| ☑ Accident Information                                                                                                    |
| ☑ Claim Note Information                                                                                                    |
| C Orthodontics Information                                                                                                    |
| Accident Information                                                                                                    |
| If this claim is related to an accident, please file it to the patient's health plan. Under Patient Care in the top menu, choose a claim entry option under Health.                 |
| *Related Cause 1:<br>Please Choose One-                                                                                                    |
| Claim Note Information                                                                                                    |
| *Claim Note:                                                                                                    |
| 71 characters remaining                                                                                                    |
|                                                                                                    |
| Add Claim Note                                                                                                    |
| Orthodontics Information                                                                                                    |
| Please note: We require the Treatment Months or Remaining Months on Orthodontic claims. We require Orthodontic<br>Placement Date if you enter Treatment Months or Remaining Months. |
| Treatment Months: Orthodontics Placement Date:                                                                                                    |

Claim Line Information is the fifth screen in the claim entry process. Enter the total number of lines (up to 50 lines) in the Claim Amounts section. There is also a second chance to include additional claim lines by selecting **Add a New Claim Line** at the bottom of the screen. Claim amounts will automatically calculate based on the amounts you enter on the claim lines.

In the Claim Lines section, enter the procedure code and charges in those required fields. You must enter a unit, although it is not marked with an asterisk.

Select the tooth number or oral cavity from the drop-down menu. Selecting a tooth number or oral cavity is not necessary when performing routine, preventive services.

For prosthesis, crown or inlay placement, select whether it is an initial placement or replacement. Complete any other additional claim information as appropriate.

| Home Patient Care Office          | Management Resources                                          | Modify Pro     | file Profile Administr           | ation Sta         | ff Directory          |                           |
|-----------------------------------|---------------------------------------------------------------|----------------|----------------------------------|-------------------|-----------------------|---------------------------|
| Welcome, YOUR NAME of YOUR DENT   | AL PRACTICE (Log Out)                                         |                |                                  | 11                |                       | Go to Message Cente       |
| Dental Claim Entry                |                                                               |                |                                  |                   |                       | Printer-Friendly          |
|                                   |                                                               |                |                                  |                   |                       |                           |
| Plan Information Provider Info    | rmation Patient Information                                   | Claim Inform   | nation Claim Line<br>Information |                   | Review                | Confirmation              |
|                                   |                                                               |                |                                  |                   |                       | * Require                 |
| Date of Service                   | Claim Line Informa                                            | ation          |                                  |                   |                       |                           |
| 02/08/2017                        | Claim Amounts                                                 |                |                                  |                   |                       |                           |
| Insurance                         | Piease note: We will c                                        | alculate the   | Total Claim Charges automa       | atically based or | n the amounts you o   | enter on the claim lines. |
| Plan Name:                        | Total Claim Charges:                                          |                | Patient Paid:                    |                   | * Total Number        | of Lines:                 |
| BlueCross BlueShield Plans        | \$                                                            | 265.00         | \$                               |                   | 1                     | ~                         |
| Member ID:<br>zcz065922516805     |                                                               |                |                                  |                   |                       |                           |
| Member's Name:                    | Claim Lines                                                   |                |                                  |                   |                       |                           |
| michael testing                   | Please note:                                                  |                |                                  |                   |                       |                           |
|                                   |                                                               | e of Service ( | on all claims, except for Pre    | -Treatment Esti   | mates.                |                           |
| Patient                           | <ul> <li>We require Date of<br/>previously entered</li> </ul> |                | e of Service, and Rendering      | Provider Infor    | mation if they differ | from the information      |
| Patient's Name:<br>martha testing |                                                               |                | art Date and Treatment Cor       | mpletion Date If  | a Date of Service is  | s entered.                |
| Relationship to Member:           | Line 1                                                        |                |                                  |                   |                       |                           |
| SPOUSE                            | * Procedure:                                                  |                | * Charges:                       |                   | Unit(s):              |                           |
| Gender:<br>FEMALE                 | D7240                                                         | Q              | \$                               | 265.00            | 1                     |                           |
| Date of Birth:                    | Procedure Description:                                        |                |                                  |                   | Tooth # -OR- Or       | - Coulton                 |
| 09/01/1960                        | Procedure Description:                                        |                |                                  |                   | Please Choos          |                           |
|                                   |                                                               |                |                                  |                   |                       |                           |
|                                   | Surfaces:                                                     | cial E         | ] Distal 🔲 Facial                | ☐ Incisal         | 🗌 Lingual             | Buccal                    |
|                                   |                                                               | siai _         | Distai 🗌 Paciai                  | L Incisal         | L] Linguai            | Buccai                    |
|                                   | Place of Service:                                             |                |                                  |                   |                       |                           |
|                                   |                                                               |                |                                  | ~                 |                       |                           |
|                                   | Date of Service:                                              |                | Treatment Start Date:            |                   | Treatment Com         | pletion Date:             |
|                                   | 02/08/2017                                                    |                |                                  |                   |                       |                           |
|                                   | mm/dd/vvvv                                                    |                | mm/dd/vvvv                       |                   | mm/dd/yyyy            |                           |
|                                   | Prosthesis, Crown or Inlay<br>Placement:                      |                |                                  |                   |                       |                           |
|                                   | Please Choose One                                             | ~              |                                  |                   |                       |                           |
|                                   | Orthodontic Banding Date:                                     |                | Replacement Date:                |                   |                       |                           |
|                                   |                                                               |                |                                  |                   |                       |                           |
|                                   | mm/dd/yyyy                                                    |                | mm/dd/yyyy                       |                   |                       |                           |
|                                   | Rendering Provider Info                                       | mation: [+     | ] show/hide                      |                   |                       |                           |
|                                   |                                                               |                |                                  |                   | e                     | Add a New Claim Line      |
|                                   |                                                               |                |                                  |                   |                       | Card of Free Could Line   |
|                                   | Continue or Back                                              |                |                                  |                   |                       | X Cancel this claim       |

From Claim Review screen, examine your entries for the dental claim. **Submit** the dental claim or return to any previous screen using the **Back** link or selecting a screen title on the progress bar. There is an option to **Cancel the dental claim** found at the bottom of each screen of the claim entry process.

| elcome, YOUR NAME of YOUR DEM     | VTAL PRACTICE (Log Out)                                         |                                                                                           | Go to Message                                      |
|-----------------------------------|-----------------------------------------------------------------|-------------------------------------------------------------------------------------------|----------------------------------------------------|
| ental Claim Entry                 |                                                                 |                                                                                           | Dirinter-Friend                                    |
| Plan Information Provider In      | formation Patient Information Clair                             | n Information Claim Line                                                                  | Review Confirmation                                |
|                                   |                                                                 | Information                                                                               |                                                    |
| Date of Service                   | Claim Review                                                    |                                                                                           |                                                    |
| 02/08/2017                        | This is a summary of the claim                                  | m information you are about to submit. Ple                                                | ase make any necessary changes and submit.         |
| Insurance                         | Provider Information                                            |                                                                                           |                                                    |
| Plan Name:                        | Submitter's Name:                                               | Billing Location:                                                                         | Plan:                                              |
| BlueCross BlueShield Plans        | YOUR DENTAL PRACTICE                                            | 7775553333                                                                                | BlueCross BlueShield Plans                         |
| Member ID:<br>222065922516805     |                                                                 |                                                                                           |                                                    |
|                                   | Patient Information                                             |                                                                                           |                                                    |
| Member's Name:<br>michael testing | Member ID:                                                      | Date of Birth:                                                                            | Gender:                                            |
| include costing                   | zcz065922516805                                                 | 09/01/1960                                                                                | FEMALE                                             |
| Patient                           | Patient's Name:                                                 | Patient Account Number:                                                                   |                                                    |
| Patient's Name:<br>martha testing | martha testing                                                  | 9513                                                                                      |                                                    |
| Relationship to Member:<br>SPOUSE | Claim Information                                               |                                                                                           |                                                    |
|                                   | This is a claim-level summa                                     | ry. Click Add Additional Claim Information                                                | to add information that applies to the entire cla  |
| Sender:<br>FEMALE                 |                                                                 | on this claim and you wish to add or edit<br>t adjustments at the line level, see the Cla | adjustments at the claim level, click Claim Level  |
| Date of Birth:                    | Aujusunents. To aud or edi                                      | t aujusuments at the line level, see the Ca                                               | im une miornauon secuon.                           |
| 09/01/1960                        | Total Charges:                                                  | Dates of Service:                                                                         |                                                    |
|                                   | \$ 265                                                          | 02/08/2017                                                                                |                                                    |
|                                   | C Add Additional Claim Info                                     | rmation                                                                                   |                                                    |
|                                   | Claim Line Information                                          |                                                                                           |                                                    |
|                                   | Line Procedure                                                  | Date of Service Charges                                                                   | Additional Line Information                        |
|                                   | 1 D7240                                                         | 02/08/2017 \$ 265.                                                                        | 00 🔇 <u>Add</u> 00                                 |
|                                   | Line Procedure<br>1 D7240                                       | 02/08/2017 \$ 265.                                                                        | 00 🚱 <u>Add</u>                                    |
|                                   | Please Note: We must validat                                    |                                                                                           | mit it for processing. If we find any errors, we w |
|                                   | return the claim to you for co<br>Once we validate the claim in |                                                                                           | ors, you cannot make changes to that informatic    |

A claim number displays on the Claim Confirmation screen. You can now **Create a New Claim**, **Create a Pretreatment Estimate** or **View Claim Status**.

| Home Patient Care Office I                            | Management Resources                       | Modify Profile    | Profile Administration            | Staff Directory              |                     |
|-------------------------------------------------------|--------------------------------------------|-------------------|-----------------------------------|------------------------------|---------------------|
| Velcome, YOUR NAME of YOUR DENTA                      | AL PRACTICE (Log Out)                      |                   |                                   |                              | Go to Message Cente |
| Dental Claim Entry                                    |                                            |                   |                                   |                              | Printer-Friendly    |
| Plan Information Provider Infor                       | mation Patient Information                 | Claim Information | Claim Line<br>Information         | Review                       | Confirmation        |
| Date of Service<br>02/08/2017                         | Claim Confirmation                         |                   | sing your claim. Here is y        | our claim number.            |                     |
| Insurance<br>Plan Name:<br>BlueCross BlueShield Plans | Confirmation<br>Claim Number:<br>T7C39005W | Membe             |                                   | Patient's Nam<br>martha test |                     |
| Member ID:<br>zcz065922516805                         | Patient's Date of Birth:                   |                   | zcz065922516805 Patient's Gender: |                              | ing                 |
| Member's Name:<br>michael testing                     | 09/01/1960                                 | Fema              | le                                |                              |                     |
| Patient<br>Patient's Name:                            | Create New Claim                           | Create New Pre-Tr | eatment Estimate                  | View Claim Status            |                     |
| martha testing<br>Relationship to Member:<br>SPOUSE   |                                            |                   |                                   |                              |                     |
| Gender:<br>FEMALE                                     |                                            |                   |                                   |                              |                     |
| Date of Birth: 09/01/1960                             |                                            |                   |                                   |                              |                     |

## Dental Claim under Medical Entry

For dental claims that need to be filed under the member's medical benefit, follow the **Professional Claim Entry** steps.

# **Trouble-Shooting Tips – Patient Care Functions**

- 45Z Line is out of balance
- 46V Other Payer's Address is missing
- 46W Other Payer's City is missing
- 46X Other Payer Zip Code missing
- E07 Invalid admission dateB04
- B20 Revenue Code Invalid I12
- H98 Room Days and/or charges required on inpatient
- Certain services yield the best results for benefits according to the type of eligibility view selected. For chiropractic, physical therapy, occupational therapy and preventive services, you should view Eligibility and Benefits by Service Type. Eligibility and Benefits by Procedure Code is the best method to request details for colonoscopy, bone density studies and office visits.
- My Insurance Manager defaults the place of service to 11-Office. Make sure to change this option as it applies to your practice.
- Ambulatory Surgery Centers (ASCs) should request benefit details by service type. Enter the service type code as 13-ASC Facility; do not use service type code 50-Hospital-Outpatient.
- Always enter a diagnosis code when completing an eligibility and benefits request to get the most accurate response details.